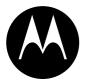

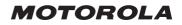

# START HERE >

# Welcome

Welcome to the world of Motorola digital wireless communications! We are pleased that you have chosen the Motorola V290 GSM wireless phone.

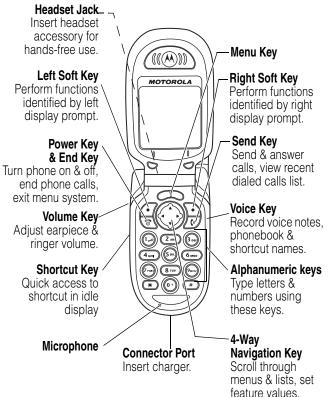

Personal Communications Sector 600 North U.S. Highway 45 Libertyville, Illinois 60048

1-800-331-6456 (United States) 1-888-390-6456 (TTY/TDD United States) 1-800-461-4575 (Canada)

www.motorola.com (United States) www.motorola.ca (Canada)

MOTOROLA and the Stylized M Logo are registered in the US Patent & Trademark Office. TrueSync, Sidekick, Starfish and the Stylized Starfish Logo are registered trademarks of Starfish Software, Inc., a wholly owned independent subsidiary of Motorola, Inc. Java and all other Java-based marks are trademarks or registered trademarks of Sun Microsystems, Inc. in the U.S. and other countries. All other product or service names are the property of their respective owners.

© Motorola, Inc. 2003.

#### Software Copyright Notice

The Motorola products described in this manual may include copyrighted Motorola and third-party software stored in semiconductor memories or other media. Laws in the United States and other countries preserve for Motorola and third-party software providers certain exclusive rights for copyrighted software, such as the exclusive rights to distribute or reproduce the copyrighted software. Accordingly, any copyrighted software contained in the Motorola products may not be modified, reverse-engineered, distributed, or reproduced in any manner to the extent allowed by law. Furthermore, the purchase of the Motorola products shall not be deemed to grant either directly or by implication, estoppel, or otherwise, any license under the copyrights, patents, or patent applications of Motorola or any third-party software provider, except for the normal, non-exclusive, royalty-free license to use that arises by operation of law in the sale of a product.

Manual number:

Cover number:

# Menu Map

You can display your phone's main menu as icons or as a text list. Each has its own organization and is different from the other. By default, your phone displays the main menu as icons.

To change the menu display mode:

#### **Find the Feature** Settings > Personalize

|   | Action                                             |
|---|----------------------------------------------------|
| 1 | Press 💮 to scroll to Main Menu:.                   |
| 2 | Press CHANGE ().                                   |
| 3 | Press 💮 to scroll to the desired setting (Icons or |
|   | List).                                             |
| 4 | Press SELECT ( ) to confirm the new setting.       |
|   |                                                    |

# Main Menu—Icon Display

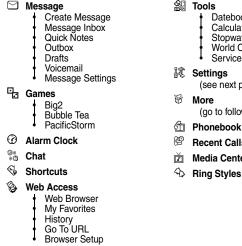

🔊 Tools

- Datebook
- Calculator
- Stopwatch
- World Clock
- Service Dial
- (see next page)
- (go to following menu items)
- **Recent Calls**
- Media Center

Note: This is the standard main menu layout. Menu organization and feature names may vary on your phone. Not all features may be available for all users.

# Main Menu—Text Display

- Media Center
  - Images
  - Sounds
- Games
  - Big2
  - Bubble Tea
  - PacificStorm
- Alarm Clock
- Shortcuts
- Calculator
- Settings
  - (see next page)
- Chat
- · Ring Styles
  - Style
    - Style Detail
- Web Access
  - Web Browser
  - My Favorites
  - History
  - Go To URL
  - Browser Setup
- Tools
  - Datebook
  - Calculator
  - Stopwatch
  - World Clock
  - Service Dial
- Phonebook

- Messages
  - Create Message
  - Message Inbox
  - Quick Notes
  - Outbox
  - Drafts
  - Voicemail
  - Message Settings
- Datebook
- Recent Calls
  - Received Calls
  - Missed Calls
  - Dialed Calls
  - Notepad
  - Call Times
  - Call Cost

# **Settings Menu**

#### Personalize

- Main Menu
- Home Keys
- Color Style
- Greeting
- Wallpaper
- Screen Saver

#### Call Forward

- Divert All
- When Busy
- If No Reply
- Unreachable
- Cancel All

#### In-Call Setup

- In-Call Timer
- Call Cost Setup
- My Caller ID
- Answer Options
- Call Waiting
- Auto Redial

#### Phone Status

- My Tel. Numbers
- Battery Meter

#### Security

- Phone Lock
- Fixed Dial
- Call Barring
- SIM PIN
- New Passwords

#### Initial Setup

- Time and Date
- 1-Touch Dial
- Backlight
- Status Light
- Language
- Contrast
- DTMF
- Master Reset
- Master Clear
- Network
- Headset

#### Shortcuts

#### Change ringer alert:

Open flip, press volume key down to decrease volume, then switch to vibrate alert, then silent alert. Press volume key up to reset ring alert and increase volume.

Go to dialed calls list: Press  $\underbrace{\mathbf{0}}$  (in idle).

#### Exit menu system: Press S.

# Contents

| Menu Map                         | 3  |
|----------------------------------|----|
| Settings Menu                    | 6  |
| Safety and General Information.  | 11 |
| Getting Started                  | 17 |
| What's in the Box?               | 17 |
| About This Guide                 | 17 |
| Installing the SIM Card          | 18 |
| Installing the Battery           | 18 |
|                                  | 19 |
| Battery Use                      | 20 |
|                                  | 22 |
|                                  | 23 |
| Making a Call                    | 23 |
| Answering a Call 2               | 24 |
|                                  | 24 |
| Viewing Your Phone Number        | 24 |
| Learning to Use Your Phone       | 26 |
| -                                | 26 |
|                                  | 27 |
| Entering Text                    | 28 |
| Using the External Display       | 34 |
| Locking and Unlocking Your Phone | 35 |
|                                  | 36 |
|                                  | 37 |
| Setting Up Your Phone            | 38 |
| • •                              | 38 |
| -                                | 38 |
| •                                | 38 |

| Setting Answer Options<br>Setting a Wallpaper Image<br>Setting a Screen Saver Image<br>Setting Display Contrast<br>Setting Display Color | 40<br>41<br>42 |
|----------------------------------------------------------------------------------------------------|----------------|
| Adjusting the Backlight                                                                                                    | 42             |
| Calling Features                                                                                                    |                |
| Changing the Active Line                                                                                                    | 43             |
| Redialing a Number                                                                                                    | 43             |
| Using Automatic Redial                                                                                                    | 44             |
| Using Caller ID                                                                                                    |                |
| Canceling an Incoming Call                                                                                                    |                |
| Calling an Emergency Number                                                                                                    |                |
| Dialing International Numbers                                                                                                    |                |
| Viewing Recent Calls                                                                                                    |                |
| Returning an Unanswered Call                                                                                                    |                |
| Using the Notepad                                                                                                    |                |
| Attaching a Number                                                                                                    |                |
| Calling with Speed Dial.                                                                                                    |                |
| Calling with 1-Touch Dial.                                                                                                    |                |
| Using Voicemail                                                                                                    |                |
| Using Call Waiting                                                                                                    |                |
| Putting a Call On Hold                                                                                                    |                |
| Messages and Chat                                                                                                    |                |
| Setting Up the Message Inbox                                                                                                    |                |
| Sending a Text Message                                                                                                    |                |
| Sending a Quick Note Text Message                                                                                                    |                |
| Inserting Pictures and Ring Tones in a Text Message .                                                                                    |                |
| Viewing the Status of Sent Text Messages                                                                                                 |                |
| Receiving a Text Message                                                                                                    |                |
| Downloading Pictures and Ring Tones                                                                                                    |                |
| Reading Information Service Messages                                                                                                    | 62             |

| Using Chat                                     | 65       |
|------------------------------------------------|----------|
| Setting Up Your Phonebook.                     | 70       |
| Viewing Entry Details                          | 70       |
| Creating a Phonebook Entry                     | 71       |
| Storing a PIN Code With a Phone Number         | 73       |
| Recording a Voice Name for a Phonebook Entry   | 73       |
| Dialing a Phonebook Entry                      | 74       |
| Editing a Phonebook Entry                      | 75       |
| Deleting a Phonebook Entry                     | 76       |
| Multiple Entries Under the Same Name           | 76       |
| Copying Entries Between the Phone and SIM Card | 77       |
| Checking Phonebook Capacity                    | 78       |
| Setting 1-Touch Dial Preference                | 79       |
| Personalizing Your Phone                       | 80       |
| Personalizing a Ring Style.                    | 80       |
| Activating Ringer ID.                          | 81       |
| Setting Ringer or Keypad Volume                | 81       |
| Setting Reminders.                             | 82       |
| Personalizing Display Text.                    | 82       |
| Setting the Menu View                          | 83       |
| Personalizing Soft Keys and Menu Icons         | 83<br>84 |
| Setting the Menu Language                      | 04<br>84 |
| Clearing All Stored Information                | 84       |
| Creating and Using Shortcuts                   | 85       |
| Getting More Out Of Your Phone.                | 89       |
| Making a Conference Call                       | 89       |
| Forwarding Calls                               | 89       |
| Barring Calls                                  | 91       |
| Using Fixed Dialing                            | 92       |
| Using Service Dialing                          | 93       |
| Using DTMF Tones                               | 93       |
|                                                |          |

| Monitoring Phone Use         Adjusting Network Settings         Monitoring Battery Charge         1 | 98 |
|----------------------------------------------------------------------------------------------------|----|
| Personal Organizer Features1                                                                        | 05 |
| Datebook 1                                                                                          |    |
| Alarm Clock                                                                                         |    |
| Calculator 1                                                                                        | 13 |
| Security                                                                                            | 16 |
| Locking the SIM Card 1                                                                              |    |
| News and Entertainment 1                                                                            | 19 |
| Micro-Browser1                                                                                      | 19 |
| Games 1                                                                                             | 26 |
| Viewing Images                                                                                      | 26 |
| Creating Ring Tones                                                                                 | 28 |
| Troubleshooting 1                                                                                   | 36 |
| Specific Absorption Rate Data 1                                                                     |    |
| Index                                                                                               | 45 |

# Safety and General Information

# IMPORTANT INFORMATION ON SAFE AND EFFICIENT OPERATION. READ THIS INFORMATION BEFORE USING YOUR PHONE.

The information provided in this document supersedes the general safety information in user guides published prior to December 1, 2002.

## Exposure To Radio Frequency (RF) Energy

Your phone contains a transmitter and a receiver. When it is ON, it receives and transmits RF energy. When you communicate with your phone, the system handling your call controls the power level at which your phone transmits.

Your Motorola phone is designed to comply with local regulatory requirements in your country concerning exposure of human beings to RF energy.

## **Operational Precautions**

To assure optimal phone performance and make sure human exposure to RF energy is within the guidelines set forth in the relevant standards, always adhere to the following procedures.

### External Antenna Care

Use only the supplied or Motorola-approved replacement antenna. Unauthorized antennas, modifications, or attachments could damage the phone.

Do NOT hold the external antenna when the phone is IN USE. Holding the external antenna affects call quality and may cause the phone to operate at a higher power level than needed. In addition, use of unauthorized antennas may result in non-compliance with the local regulatory requirements in your country.

### Phone Operation

When placing or receiving a phone call, hold your phone as you would a wireline telephone.

### **Body-Worn Operation**

To maintain compliance with RF energy exposure guidelines, if you wear a phone on your body when transmitting, always place the phone in a Motorola-supplied or approved clip, holder, holster, case, or body harness for this phone, where available. Use of accessories not approved by Motorola may exceed RF energy exposure guidelines. If you do not use one of the body-worn accessories approved or supplied by Motorola, and are not using the phone held in the normal use position, ensure the phone and its antenna are at least 1 inch (2.5 centimeters) from your body when transmitting.

### Data Operation

When using any data feature of the phone, with or without an accessory cable, position the phone and its antenna at least 1 inch (2.5 centimeters) from your body.

#### **Approved Accessories**

Use of accessories not approved by Motorola, including but not limited to batteries and antenna, may cause your phone to exceed RF energy exposure guidelines. For a list of approved Motorola accessories, visit our website at www.Motorola.com.

## RF Energy Interference/Compatibility

**Note:** Nearly every electronic device is susceptible to RF energy interference from external sources if inadequately shielded, designed, or otherwise configured for RF energy compatibility. In some circumstances your phone may cause interference.

### Facilities

Turn off your phone in any facility where posted notices instruct you to do so. These facilities may include hospitals or health care facilities that may be using equipment that is sensitive to external RF energy.

### Aircraft

When instructed to do so, turn off your phone when on board an aircraft. Any use of a phone must be in accordance with applicable regulations per airline crew instructions.

### Medical Devices

#### Pacemakers

Pacemaker manufacturers recommend that a minimum separation of 6 inches (15 centimeters) be maintained between a handheld wireless phone and a pacemaker.

Persons with pacemakers should:

- ALWAYS keep the phone more than 6 inches (15 centimeters) from your pacemaker when the phone is turned ON.
- NOT carry the phone in the breast pocket.
- Use the ear opposite the pacemaker to minimize the potential for interference.
- Turn OFF the phone immediately if you have any reason to suspect that interference is taking place.

#### **Hearing Aids**

Some digital wireless phones may interfere with some hearing aids. In the event of such interference, you may want to consult your hearing aid manufacturer to discuss alternatives.

#### **Other Medical Devices**

If you use any other personal medical device, consult the manufacturer of your device to determine if it is adequately shielded from RF energy. Your physician may be able to assist you in obtaining this information.

## Use While Driving

Check the laws and regulations on the use of phones in the area where you drive. Always obey them.

When using your phone while driving, please:

- Give full attention to driving and to the road.
- Use hands-free operation, if available.
- Pull off the road and park before making or answering a call if driving conditions so require.

Responsible driving best practices may be found in the "Wireless Phone Safety Tips" at the end of this manual and at the Motorola website: www.Motorola.com/callsmart.

# **Operational Warnings**

### For Vehicles With an Air Bag

Do not place a phone in the area over an air bag or in the air bag deployment area. Air bags inflate with great force. If a phone is placed in the air bag deployment area and the air bag inflates, the phone may be propelled with great force and cause serious injury to occupants of the vehicle.

### Potentially Explosive Atmospheres

Turn off your phone prior to entering any area with a potentially explosive atmosphere, unless it is a phone type especially qualified for use in such areas and certified as "Intrinsically Safe." Do not remove, install, or charge batteries in such areas. Sparks in a potentially explosive atmosphere can cause an explosion or fire resulting in bodily injury or even death.

**Note:** The areas with potentially explosive atmospheres referred to above include fueling areas such as below decks on boats, fuel or chemical transfer or storage facilities, areas where the air contains chemicals or particles, such as grain, dust, or metal powders. Areas with potentially explosive atmospheres are often but not always posted.

### Blasting Caps and Areas

To avoid possible interference with blasting operations, turn OFF your phone when you are near electrical blasting caps, in a blasting area, or in

areas posted "Turn off electronic devices." Obey all signs and instructions.

### Batteries

Batteries can cause property damage and/or bodily injury such as burns if a conductive material such as jewelry, keys, or beaded chains touch exposed terminals. The conductive material may complete an electrical circuit (short circuit) and become quite hot. Exercise care in handling any charged battery, particularly when placing it inside a pocket, purse, or other container with metal objects. **Use only Motorola original batteries and chargers.** 

Your battery or phone may contain symbols, defined as follows:

| Symbol         | Definition                                                                                                    |
|----------------|----------------------------------------------------------------------------------------------------|
| F              | Important safety information will follow.                                                                                                    |
| 8              | Your battery or phone should not be disposed of in a fire.                                                                                       |
| Ô              | Your battery or phone may require recycling in<br>accordance with local laws. Contact your local<br>regulatory authorities for more information. |
| X              | Your battery or phone should not be thrown in the trash.                                                                                         |
| ⊖ Lilon BATT € | Your phone contains an internal lithium ion battery.                                                                                             |

# Seizures/Blackouts

Some people may be susceptible to epileptic seizures or blackouts when exposed to blinking lights, such as when watching television or playing video games. These seizures or blackouts may occur even if a person never had a previous seizure or blackout.

If you have experienced seizures or blackouts, or if you have a family history of such occurrences, please consult with your doctor before

playing video games on your phone or enabling a blinking-lights feature on your phone. (The blinking-light feature is not available on all products.)

Parents should monitor their children's use of video game or other features that incorporate blinking lights on the phones. All persons should discontinue use and consult a doctor if any of the following symptoms occur: convulsion, eye or muscle twitching, loss of awareness, involuntary movements, or disorientation.

To limit the likelihood of such symptoms, please take the following safety precautions:

- Do not play or use a blinking-lights feature if you are tired or need sleep.
- Take a minimum of a 15-minute break hourly.
- Play in a room in which all lights are on.
- Play at the farthest distance possible from the screen.

## **Repetitive Motion Injuries**

When you play games on your phone, you may experience occasional discomfort in your hands, arms, shoulders, neck, or other parts of your body. Follow these instructions to avoid problems such as tendonitis, carpal tunnel syndrome, or other musculoskeletal disorders:

- Take a minimum 15-minute break every hour of game playing.
- If your hands, wrists, or arms become tired or sore while playing, stop and rest for several hours before playing again.
- If you continue to have sore hands, wrists, or arms during or after play, stop playing and see a doctor.

# **Getting Started**

# What's in the Box?

Your digital wireless phone comes with a battery and a charger. You can purchase other accessories to customize your phone for maximum performance and portability.

To purchase Motorola Original<sup>™</sup> accessories, contact the Motorola Customer Call Center at 1-800-331-6456 in the United States or 1-800-461-4575 in Canada.

# About This Guide

This user guide describes how to use your Motorola wireless phone.

# **Optional Features**

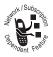

This label identifies an optional network, SIM card, or subscription-dependent feature that may not be offered by all service providers in all geographical areas. Contact your service

provider for more information.

## **Optional Accessories**

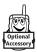

This label identifies a feature that requires an optional Motorola Original<sup>™</sup> accessory.

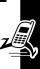

# Installing the SIM Card

Your SIM (Subscriber Identity Module) card contains your phone number, service details, and phonebook/ message information.

**Caution:** Do not bend or scratch your SIM card. Avoid exposing your SIM card to static electricity, water, or dirt.

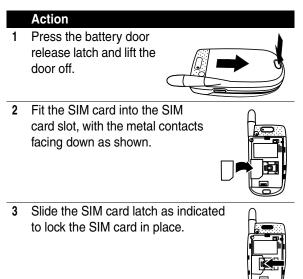

# **Installing the Battery**

You must install and charge the battery to use your phone.

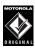

Your phone is designed for use only with Motorola Original batteries and accessories. We recommend that you store batteries in their protective cases when not in use.

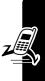

#### Action

- 1 Remove the battery from its protective plastic case.
- 2 If necessary, press the battery door release latch and lift the door off.
- 3 Insert the battery, printed arrow first, as shown, and push down.
- 4 Slide the battery door back, making sure the release latch fits into the space on the door.

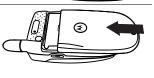

# **Charging the Battery**

New batteries are partially charged. Before you can use your phone, install and charge the battery as described

below. Some batteries perform best after several full charge/discharge cycles.

|   | Action                                                     |
|---|------------------------------------------------------------|
| 1 | Plug the travel<br>charger into your<br>phone.             |
| 2 | Plug the other end into the appropriate electrical outlet. |
| 3 | When your phone displays Charge Complete,                  |

press the release tab and remove the charger.

When you charge the battery, the battery level indicator in the upper right corner of the display shows how much of the charging process is complete. At least 1 segment of the battery level indicator must be visible to ensure full phone functionality while charging.

# **Battery Use**

To maximize your battery's performance:

- Always use Motorola Original<sup>™</sup> batteries and battery chargers. The phone warranty does not cover damage caused from using non-Motorola batteries and/or battery chargers.
- New batteries or batteries that have been stored for a long time may require a longer charge time.

21

Getting Started

- Maintain the battery at or near room temperature when charging.
- Do not expose batteries to temperatures below -10°C (14°F) or above 45°C (113°F). Always take your phone with you when you leave your vehicle.
- When you do not intend to use a battery for a while, store it uncharged in a cool, dark, dry place, such as a refrigerator.
- Over time, batteries gradually wear down and require longer charging times. This is normal. If you charge your battery regularly and notice a decrease in talk time or an increase in charging time, then it is probably time to buy a new battery.

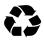

The rechargeable batteries that power this product must be disposed of properly and may need to be recycled. Contact your local recycling

center for proper disposal methods. Never dispose of batteries in a fire because they may explode. Refer to your battery's label for battery type.

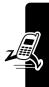

# **Turning Your Phone On and Off**

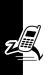

## Turning Your Phone On

#### Action

- 1 Open your phone.
- 2 Press and hold <u>s</u> to turn on the phone.

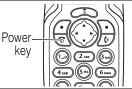

3 If necessary, enter your SIM card PIN code and press OK ()) to unlock the SIM card.

**Caution:** If you enter an incorrect PIN code 3 times in a row, your phone disables the SIM card and displays **SIM Blocked**.

4 If necessary, enter your 4-digit unlock code and press  $\mathrm{OK}~(\fbox)$  to unlock the phone.

**Note:** The unlock code is originally set to 1234. Your service provider may change this number before you receive your phone.

# Turning Your Phone Off

#### Action

- 1 Press and hold .
- 2 Press YES ( ) to confirm that you want to turn off the phone.

# Adjusting the Volume

Press the volume key up or down to:

- increase or decrease earpiece volume during a call
- increase or decrease the ringer volume setting when the idle display is visible (flip must be open)

**Tip:** At the lowest volume setting, press the down volume key once to switch to vibrate alert, then silent alert. Press the up volume key to cycle back to vibrate alert, then ring alert.

• adjust the volume when setting the ring tone in **Profile** 

# Making a Call

| 1 | Press<br>keypad keys | <b>To</b><br>dial the phone number                                                                                                    |
|---|----------------------|----------------------------------------------------------------------------------------------------|
|   |                      | Tip: If you make a mistake,<br>press <b>DELETE</b> ( $\frown$ ) to delete<br>the last digit, or press and<br>hold <b>DELETE</b> ( $\frown$ ) to clear all<br>digits. |
| 2 | <b>()</b>            | make the call                                                                                                    |
| 3 | 5                    | end the call and "hang up" the phone                                                                                                    |

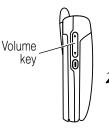

**Note:** You must dial the phone number from the idle display. See page 26.

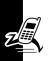

# **Answering a Call**

When you receive a call, your phone rings and/or vibrates and displays an incoming call message.

|   | Press      | То                         |
|---|------------|----------------------------|
| 1 | 🔊 or       | answer the call            |
|   | ANSWER (💽) |                            |
| 2 | 3          | end the call and "hang up" |

Tip: When the phone flip is active, open the phone to answer the call. (To activate, press I > Settings > In-Call Setup > Answer Options > Open to Answer.)

Note: If the phone is locked, you must unlock it to answer the call.

# **Changing the Call Alert**

With the phone flip open, press the volume key down to switch the alert for incoming calls and other events to vibrate, then silent. Press the volume key up to reset ring alert.

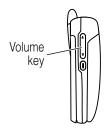

# Viewing Your Phone Number

**Note:** To view your phone number using this feature, you must store the number on your SIM card. To store your phone number on the SIM card, see page 38. If you do not know your phone number, contact your service provider.

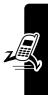

# Learning to Use Your Phone

See page 1 for a basic phone diagram.

# Using the Display

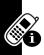

The *idle display* is the standard display when you are *not* on a call or using the menu.

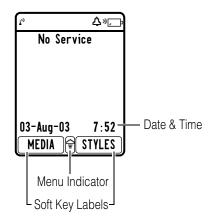

The Menu indicator (see above) indicates that you can press the menu key ( $\subset$ ) to go to the main menu.

Labels at the bottom corners show the current soft key functions. Press the left soft key  $(\frown)$  or right soft key  $(\frown)$  to perform the function indicated by the left or right soft key label.

At the top of the display are status indicators, including network signal, ring tone, and battery.

Press () from the idle display to see 4 menu feature icons. Use the () navigation key to select an option quickly. You can also decide which 4 menu options you would like to see by setting the home keys (see page 83.).

# **Using Menus**

From the idle display, press I to go to the main menu.

# Selecting a Menu Feature

This guide shows you how to select a menu feature as follows, starting from the idle display:

### Find the Feature $\square$ > Messages > Inbox

For example, from the idle display, press (=), scroll to and select **Messages** from the main menu, then scroll to and select **Inbox**. Use (:) to scroll, and the left/right soft keys to select the soft key functions listed in the bottom left and right corners of the display.

**Note:** In this user's guide, "Find the Feature" always indicates the feature's position in the icon menu.

# Selecting a Feature Option

Some features require you to select an item from a list:

- Press 💮 to scroll up or down to highlight the item.
- In a numbered list, press a number key to highlight the item.

• In an alphabetized list, press a key multiple times to cycle through the letters on the key and highlight the closest matching list item.

# Entering Feature Information

Some features require you to enter information:

- Enter numbers or text with the keypad.
  - When an item has a list of possible numeric values, press a number key to set the value.
  - If you enter or edit information and do not want to save changes, press st to exit without saving.

The message center lets you compose and send text messages. A *flashing cursor* shows where text will appear.

When you enter text using the standard tap method (see page 30), the flashing cursor changes to a *block cursor*, and the soft key functions change.

# **Entering Text**

Multiple text entry methods make it easy for you to enter names, numbers, and messages on your phone.

# General Text Entry Rules

- Press a key as many times as necessary to enter a letter. With each press, the next letter on the key appears in the display. See the "Character Chart" on page 31.
- If you do not press a key for 2 seconds, the character highlighted in the block cursor is accepted, and the cursor moves to the next position.

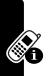

 If you do not press a key for 2 seconds, the character currently displayed in the highlighted block is accepted.

### **Entering Punctuation**

| Press   | То                          |
|---------|-----------------------------|
| î or ⊙÷ | enter punctuation as shown  |
|         | in the "Character Chart" on |
|         | page 31                     |

### Using Capitalization

Whenever you enter text, your phone automatically displays all capital letters (indicated by ABEC in the upper right corner of the display.

| Press | То                                                        |
|-------|-----------------------------------------------------------|
| #     | switch between uppercase and lowercase letters.           |
|       | (When lowercase is selected, abc appears in the display.) |

#### Deleting Letters and Words

Place the cursor to the right of the text you want to delete, then:

| Action                                                       |
|--------------------------------------------------------------|
| Press <b>DELETE</b> $(\frown)$ to delete 1 letter at a time. |

Hold **DELETE**  $(\frown)$  to delete the entire message.

# Choosing a Text Entry Method

Most text entry screens let you enter letters, numbers, and/ or symbols as required. Press I (or

> Entry Method) from a text entry screen to select a text entry method:

| iTAP English | Let the phone predict each word as you |  |
|--------------|----------------------------------------|--|
|              | type it (see page 31).                 |  |

| Tap Method | Type letters, numbers, and symbols by                      |
|------------|------------------------------------------------------------|
|            | pressing a key 1 or more times. See the following section. |
|            | lonowing coolion.                                          |

Numeric Enter numbers only.

Symbol Enter symbols only. See page 33.

**Note:** The text entry mode you select remains active until you change it by selecting another mode.

## Using Tap Method

The Tap Method is the standard method for entering text on your phone.

Press  $\bigcirc$  > Entry Method from any text entry screen and select Tap Method.

|   | Press                           | То                                                                                 |
|---|---------------------------------|------------------------------------------------------------------------------------|
| 1 | a number key 1<br>or more times | select a letter, number, or<br>symbol shown in the<br>"Character Chart" on page 31 |
| 2 | number keys                     | enter the remaining characters                                                     |
| 3 | OK ())                          | store the text                                                                     |

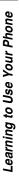

### Character Chart

You can enter these characters with the tap method.

| 1_0        | space . 1 ? ! , @ _ & ~ : ; " - |
|------------|---------------------------------|
|            | ()';;%£\$¥¤€                    |
| 2 ABC      | a b c 2 ä å á à â ã             |
| (3 DEF)    | d e f 3 ∆ ë é è ê               |
| (4 chi)    | ghi4ïíîΓ                        |
| (5 ps.)    | j k l 5 k ^                     |
| б мно      | m n o 6 ñ ö ø ó ò ô õ           |
| (7 rgs)    | ρqrs7πβΣ                        |
| Втич       | t u v 8 θ ü ú ù û               |
| 9          | w x y z 9 Ξ ψ                   |
| <b>0</b> + | + - 0 x * / [] = > < # §        |

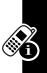

**Note:** This chart may not reflect the exact character set available on your phone.

### Use iTAP™ Software Predictive Text Entry Method

iTAP software is a predictive text entry method that lets you enter a word using 1 keypress per letter.

Press  $\bigcirc$  > Entry Method from any text entry screen, and select iTAP English.

#### Action Press a number key once to enter the first letter 1 of the word The letters associated with the key are shown at the bottom of the display. 2 Press number keys (1 per letter) to enter the rest of the word Alternative words and letter combinations are shown at the bottom of the display. The word choices update with each key press. 3 Press 💮 to highlight the word you want. 4 Press **SELECT** $(\overline{)}$ to enter the word at the flashing cursor location.

iTAP automatically inserts a space after each word.

For example, to spell the word "art," press (2m) (m) (m). The display shows **Art**.

### **Entering Novel Words**

If you enter a word that iTAP does not recognize, the word does not display.

#### Action

1 Press **DELETE** (<u>)</u> 1 or more times to delete letters until a letter or letter combination matches the start of the word.

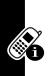

|   | Action                                                                                     |
|---|--------------------------------------------------------------------------------------------|
| 2 | Press <b>SELECT</b> () to "lock" the selected word portion.                                |
| 3 | If necessary, press <b>DELETE</b> ( $\frown$ ) to delete the space after the partial word. |
| 4 | Continue to enter and save letters and/or letter combinations to spell the word.           |

## Using the Numeric Entry Method

To enter numbers in a text screen:

#### Action

- 1 From a text entry screen, press  $\bigcirc$ .
- 2 Scroll to Numeric and press SELECT ( ).
- 3 Press the appropriate number key(s).

# Using the Symbol Text Entry Method

Your phone provides an alternate way to enter symbol characters in a message. Press  $\bigcirc$  > Entry Method from any text entry screen and select Symbol.

|   | Action                                                                          |
|---|---------------------------------------------------------------------------------|
| 1 | From a text entry screen, press 🖘.                                              |
| 2 | Scroll to Symbol and press SELECT ( ).                                          |
| 3 | Press number keys to add digits to the number.                                  |
| 4 | Press the appropriate number key until your phone displays the symbol you want. |
|   | (See the Symbol Chart below.)                                                   |

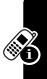

### Symbol Chart

You can enter these characters with the symbol text entry method.

| 1          | space . 1 ? ! , @ _ & ~ : ; " - |
|------------|---------------------------------|
|            | ()' ¿ ; % £ \$ ¥ ¤ €            |
| (2 ABC)    | @ _ \                           |
| (3 DEF)    | /:;                             |
| (4 chi)    | "&'                             |
| (5 pri)    | ()[]{}                          |
| (6 MNO)    | ¿ i ~                           |
| 77988)     | < > =                           |
| 8 TUV      | \$£¥¤€                          |
| 9          | # % *                           |
| <b>0</b> + | + - x * / = > < # §             |

# **Using the External Display**

External Display When your phone is turned on and the flip is closed, the external display shows the phone status, including battery and network signal status. It also shows the time. When you receive an incoming call, the external display shows the caller's number or

name. To answer the incoming call, open the flip.

**Note:** To see a caller's name on the external display, the caller's number must match an entry in your phonebook (see page 71).

## Locking and Unlocking Your Phone

You can lock your phone manually or set the phone to lock automatically whenever you turn it off.

To use a locked phone, you must enter the unlock code. A locked phone still rings or vibrates for incoming calls or messages, *but you must unlock it to answer*.

You can make emergency calls on your phone even when it is locked. For more information, see page 45.

#### Locking Your Phone Manually

| <b>Find the Feature</b> | > Settings > Security |
|-------------------------|-----------------------|
|                         | > Phone Lock          |
|                         | > Lock Now            |

|   | Press       | То                     |
|---|-------------|------------------------|
| 1 | keypad keys | enter your unlock code |
| 2 | OK ())      | lock the phone         |

#### **Unlocking Your Phone**

**Tip:** Your phone's unlock code is originally set to 1234 at the factory. Many service providers reset the unlock code to the last 4 digits of your phone number.

At the Enter Unlock Code prompt:

|   | Press       | То                     |
|---|-------------|------------------------|
| 1 | keypad keys | enter your unlock code |
| 2 | OK ())      | unlock your phone      |

#### Setting Your Phone to Lock Automatically

To lock your phone every time you turn it off:

#### **Find the Feature**

> Settings > Security > Phone Lock > Automatic Lock > On

|   | Press       | То                      |
|---|-------------|-------------------------|
| 1 | keypad keys | enter your unlock code  |
| 2 | OK (🗩)      | activate automatic lock |

## Changing a Code, PIN, or Password

Your phone's 4-digit unlock code is factory-set to 1234, and the 6-digit security code is factory-set to 000000. Your service provider may reset these numbers before you receive your phone.

If your service provider has *not* reset these numbers, you should change them to prevent others from accessing your personal information. The unlock code must contain 4 digits, and the security code must contain 6 digits.

You can also reset your SIM card PIN code, PIN2 code, and/or call barring password if necessary.

To change a code or password:

Find the Feature

#### > Settings > Security > New Passwords

## If You Forget a Code, PIN, or Password

If you forget your security code, SIM card PIN code, PIN2 code, or call barring password, contact your service provider.

If you forget your unlock code, try entering 1234 or the last 4 digits of your phone number. If that does not work, at the **Enter Unlock Code** prompt:

|   | Press       | То                           |
|---|-------------|------------------------------|
| 1 | $\bigcirc$  | go to the unlock code bypass |
|   |             | screen                       |
| 2 | keypad keys | enter your security code     |
| 3 | OK ())      | submit your security code    |

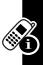

## **Setting Up Your Phone**

#### **Storing Your Name and Phone Number**

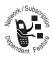

To store or edit user name and phone number information on your SIM card:

**Find the Feature** 

> Settings
> Phone Status
> My Tel. Number

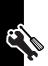

If you do not know your phone number, contact your service provider. To view your phone number from the idle display or during a call, see page 24.

## Setting the Time and Date

To see time display on the idle display and datebook function, you must set the time and date.

**Find the Feature** 

> Settings > Initial Setup > Time and Date

## Setting a Ring Style

Your phone rings or vibrates to notify you of an incoming call or other event. This ring or vibration is called an *alert*.

You can select 1 of 5 different ring styles:

| A⊛ = loud                 | <b>∆</b> ∞ = soft |
|---------------------------|-------------------|
| sd≋ = vibrate             | ♦ = vibe & ring   |
| Δ <sup>z</sup> z = silent |                   |

The ring style indicator in the display shows the current ring style.

To set a ring style:

#### **Find the Feature** T> More > Ring Styles

|   | Press      | То                                  |
|---|------------|-------------------------------------|
| 1 | CHANGE ()  | change the currently selected style |
| 2 | $\odot$    | scroll to the desired ring style    |
| 3 | SELECT (🗩) | select the ring style               |

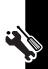

Each ring style contains settings for specific event alerts, ringer ID, and ringer and keypad volume. To change these settings, press > Nore > Ring Styles > Style Detail.

#### **Setting Answer Options**

You can set different methods to answer an incoming call.

| Find the Feature | 💷 > Settings     |
|------------------|------------------|
|                  | > In-Call Setup  |
|                  | > Answer Options |

The Answer Options menu includes:

| Multi-key      | answer by pressing any key |
|----------------|----------------------------|
| Open To Answer | answer by opening the flip |

## Setting a Wallpaper Image

You can set a picture or animation as a wallpaper (background) image in your phone's idle display.

**Note:** When you set an animation as a wallpaper image, only the first frame of the animation is displayed.

**Find the Feature** 

#### > Settings> Personalize > Wallpaper

|   | Press        | То                                                                                                    |
|---|--------------|----------------------------------------------------------------------------------------------------|
| 1 | $\bigcirc$   | scroll to <b>Picture</b>                                                                                                |
| 2 | CHANGE (つ)   | open the picture viewer                                                                                                 |
| 3 | 💮 up or down | scroll to a picture/animation                                                                                           |
|   |              | Scroll to (None) to turn off the wallpaper image.                                                                       |
| 4 | SELECT (つ)   | select the image                                                                                                    |
| 5 | $\bigcirc$   | scroll to Layout                                                                                                    |
| 6 | CHANGE (🕤)   | adjust the image layout                                                                                                 |
| 7 | $\bigcirc$   | scroll to Center or Tile                                                                                                |
|   |              | <b>Center</b> places the image in<br>the center of the display and,<br>if necessary, shrinks it to fill<br>the display. |
|   |              | Tile repeats the image over the entire display.                                                                         |
| 8 | SELECT ()    | confirm the layout setting                                                                                              |
| 9 | DONE (💽)     | save wallpaper settings                                                                                                 |

Setting Up Your Phone

## Setting a Screen Saver Image

You can set a picture or animation as a screen saver image. The image displays when the flip is open and no activity occurs for a specified time.

The screen saver image shrinks to fill the display, if necessary. An animation repeats for 1 minute, then the first frame of the animation displays.

Tip: Turn off the screen saver to extend battery life.

Find the Feature

> Settings > Personalize > Screen Saver

| 1       ☉       scroll to Picture         2       CHANGE ( ⊡)       open the picture viewer         3       ☉       up or down       scroll to a picture/animation         3       ☉       up or down       Scroll to (None) to turn off the screen saver image.         4       SELECT ( ⊡)       select the image         5       ☉       scroll to Delay         6       CHANGE ( ⊡)       set the delay interval         7       ☉       scroll to the inactivity interval that starts the screen saver         8       SELECT ( ⊡)       confirm the delay setting         9       DONE ( ⊡)       save screen saver settings |   | Press        | То                                |
|----------------------------------------------------------------------------------------------------|---|--------------|-----------------------------------|
| <ul> <li>3 (*) up or down scroll to a picture/animation<br/>Scroll to (None) to turn off the<br/>screen saver image.</li> <li>4 SELECT (•) select the image</li> <li>5 (*) scroll to Delay</li> <li>6 CHANGE (•) set the delay interval</li> <li>7 (*) scroll to the inactivity interval<br/>that starts the screen saver</li> <li>8 SELECT (•) confirm the delay setting</li> </ul>                                                                                                    | 1 | $\bigcirc$   | scroll to Picture                 |
| Scroll to (None) to turn off the screen saver image.         4       SELECT (         5       Image: Select the image         6       CHANGE (         7       Image: Select the image         8       SELECT (                                                                                                    | 2 | CHANGE (🕤)   | open the picture viewer           |
| 4       SELECT ( )       select the image         5       >       scroll to Delay         6       CHANGE ( )       set the delay interval         7       >       scroll to the inactivity interval that starts the screen saver         8       SELECT ( )       confirm the delay setting                                                                                                    | 3 | 💮 up or down | scroll to a picture/animation     |
| <ul> <li>4 SELECT (•) select the image</li> <li>5 (•) scroll to Delay</li> <li>6 CHANGE (•) set the delay interval</li> <li>7 (•) scroll to the inactivity interval that starts the screen saver</li> <li>8 SELECT (•) confirm the delay setting</li> </ul>                                                                                                    |   |              | Scroll to (None) to turn off the  |
| 5Scroll to Delay6CHANGE ( )set the delay interval7Image: Scroll to the inactivity interval<br>that starts the screen saver8SELECT ( )confirm the delay setting                                                                                                    |   |              | screen saver image.               |
| 6       CHANGE ( )       set the delay interval         7       ③       scroll to the inactivity interval that starts the screen saver         8       SELECT ( )       confirm the delay setting                                                                                                    | 4 | SELECT (つ)   | select the image                  |
| 7 ③scroll to the inactivity interval<br>that starts the screen saver8 SELECT ( )confirm the delay setting                                                                                                    | 5 | $\bigcirc$   | scroll to <b>Delay</b>            |
| that starts the screen saver8 SELECT ( )confirm the delay setting                                                                                                    | 6 | CHANGE (つ)   | set the delay interval            |
| 8 SELECT ( ) confirm the delay setting                                                                                                    | 7 |              | scroll to the inactivity interval |
|                                                                                                    |   |              | that starts the screen saver      |
| 9 DONE ( ) save screen saver settings                                                                                                    | 8 | SELECT (つ)   | confirm the delay setting         |
|                                                                                                    | 9 | DONE (💽)     | save screen saver settings        |

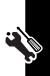

## **Setting Display Contrast**

You can set the degree of contrast for your phone display.

Find the Feature (1) > Settings > Initial Setup > Contrast

#### **Setting Display Color**

You can select the color palette that your phone uses to display indicators, highlights, and soft key labels.

**Find the Feature** 

> Settings
> Personalize
> Color Style

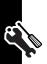

## Adjusting the Backlight

You can set the amount of time that the display and keypad backlights remain on, or turn off backlights to extend battery life.

**Find the Feature** 

☞> Settings > Initia1 Setup > Backlight

## **Calling Features**

For basic instructions on how to make and answer calls, see page 23.

## **Changing the Active Line**

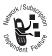

You can change the active phone line to make and receive calls from your other phone number.

**Note:** This feature is available only for dual-line enabled SIM cards.

**Find the Feature** 

> Settings > Phone Status > Active Line

The active line indicator in the display shows the current active phone line.

#### **Redialing a Number**

|   | Press      | То                                   |
|---|------------|--------------------------------------|
| 1 | 0          | view the dialed calls list           |
| 2 | $\bigcirc$ | scroll to the entry you want to call |
| 3 |            | redial the number                    |

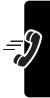

## **Using Automatic Redial**

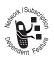

When you receive a busy signal, your phone displays **Call Failed**.

With automatic redial, your phone automatically redials the number. When the call goes through,

your phone rings or vibrates 1 time, displays **Redial Successful**, and then connects the call.

You must turn on automatic redial to use the feature. To turn automatic redial on or off:

| Find the Feature | 💷 > Settings    |
|------------------|-----------------|
|                  | > In-Call Setup |
|                  | > Auto Redial   |

When automatic redial is turned off, you can manually activate the feature to redial a phone number. When you hear a busy signal and see **Call Failed**:

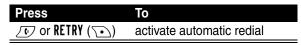

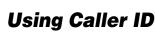

#### Incoming Calls

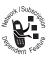

*Calling line identification* (caller ID) displays the phone number for incoming calls in your phone's external and internal displays.

The phone displays the caller's name when the name matches one stored in your phonebook, or **Incoming Call** when caller ID information is not available.

# **Calling Features**

Depending on your phone settings and/or service subscription, the call may be forwarded to another number, or the caller may hear a busy signal.

#### **Outgoing Calls**

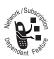

You can show or hide your phone number as an ID for the calls that you make.

**Find the Feature** 

> Settings > In-Call Setup > My Caller ID

#### **Canceling an Incoming Call**

While the phone is ringing or vibrating:

| Press      | То                       |
|------------|--------------------------|
| IGNORE (1) | cancel the incoming call |

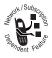

#### Calling an Emergency Number

Your service provider programs 1 or more emergency phone numbers that you can call under any circumstances, even when your phone is locked or the SIM card is not inserted

Note: Emergency numbers vary by country. Your phone's preprogrammed emergency number(s) may not work in all locations, and sometimes an emergency call cannot be

placed due to network, environmental, or interference issues.

|   | Press       | То                        |
|---|-------------|---------------------------|
| 1 | keypad keys | dial the emergency number |
| 2 | <u></u>     | call the emergency number |

## **Dialing International Numbers**

Press and hold O to insert the local international access code (+) for the country from which you are calling.

## Viewing Recent Calls

Your phone keeps lists of the calls you recently received and dialed, even if the calls did not connect. It sorts these lists from newest to oldest and deletes the oldest as you add new ones.

#### Find the Feature > Recent Calls

Shortcut: Press *b* to go directly to the Dialed Calls list from the idle display.

| 1 | Press      | TO<br>scroll to Received Calls,<br>Missed Calls, or Dialed Calls |
|---|------------|------------------------------------------------------------------|
| 2 | SELECT (つ) | select the desired list                                          |
| 3 | $\bigcirc$ | scroll to an entry                                               |
|   |            | Note: ✓ indicates the call connected.                            |

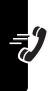

| Press      | To                                                                                                |
|------------|---------------------------------------------------------------------------------------------------|
| 4 💽        | call the entry's number                                                                           |
|            | <b>Tip:</b> Press and hold <i>I</i> for 2 seconds to send the number as DTMF tones during a call. |
| or         |                                                                                                   |
| SELECT (🗩) | view entry details                                                                                |
| or         |                                                                                                   |
|            | open the Last Calls Menu to select other procedures (shown below)                                 |

The Last Calls Menu includes the following options:

| Option       | Description                                                     |
|--------------|-----------------------------------------------------------------|
| Store        | Create a phonebook entry with the number in the No. field.      |
| Delete       | Delete an entry.                                                |
| Delete All   | Delete all entries in the list.                                 |
| Send Message | Open a new text message with the number in the <b>Io</b> field. |

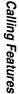

#### **Returning an Unanswered Call**

Your phone keeps a record of your unanswered calls, and displays:

• T+ (missed call indicator)

• X Missed Calls, where X is the number of missed calls

|   | Press      | То                          |
|---|------------|-----------------------------|
| 1 | VIEW (つ)   | see the received calls list |
| 2 | $\odot$    | select a call to return     |
| 3 | <b>(</b> ) | call the number             |

#### **Using the Notepad**

Your phone temporarily stores the most recent string of digits entered on the keypad in the *notepad*. This can be a phone number that you called, or a number that you entered but did not call.

To retrieve the number from the notepad:

| Find the Feature | > Recent Calls<br>> Notepad                                                         |
|------------------|-------------------------------------------------------------------------------------|
| Press            | То                                                                                  |
|                  | call the number                                                                     |
| or               |                                                                                     |
|                  | open the <b>Dia1ing Menu</b> to<br>attach a number or insert a<br>special character |
| or               |                                                                                     |
| STORE ()         | create a phonebook entry<br>with the number in the <b>No</b> .<br>field             |

## **Attaching a Number**

While dialing (with digits visible in the display):

| Press           | То                        |
|-----------------|---------------------------|
| > Attach Number | attach a number from the  |
|                 | phonebook or recent calls |
|                 | lists                     |

#### **Calling with Speed Dial**

Each entry you store in your phonebook has a unique *speed dial* number that is stored in phone memory or on the SIM card. To speed dial a phonebook entry:

|   | Press       | То                                                         |
|---|-------------|------------------------------------------------------------|
| 1 | keypad keys | enter the speed dial number for the entry you want to call |
| 2 |             | call the entry                                             |

## **Calling with 1-Touch Dial**

To call phonebook entries 1 through 9, press and hold the 1-digit speed dial number for 1 second.

**Tip:** You must specify which phone number list you want to use with this feature: phone memory phonebook, or SIM card phonebook (see page 79).

## **Using Voicemail**

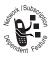

You can listen to your voicemail messages by calling your network voicemail phone number. Voicemail messages are stored on the network—not on your phone.

#### Storing Your Voicemail Number

Storing your voicemail number in your phone makes it easy for you to listen to new voicemail messages. Usually, your service provider has already done this for you.

| Find the Feature | 📼 > Messages                          |
|------------------|---------------------------------------|
|                  | > Message Settings<br>> Voicemail No. |
|                  | > VUICEMAIL NU.                       |

To enter the voicemail number:

|   | Press       | То                                                                               |
|---|-------------|----------------------------------------------------------------------------------|
| 1 | keypad keys | enter your voicemail number                                                      |
|   |             | <b>Tip:</b> You can store your PIN code with the voicemail number (see page 73). |
| 2 | OK ())      | store the number                                                                 |

#### Listening to a Voicemail Message

When you receive a voicemail message, your phone displays 🗁 (voice message waiting indicator) and a **New Voicemail** notification.

| Press   | То                    |
|---------|-----------------------|
| CALL () | listen to the message |

**Calling Features** 

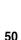

The phone calls your voicemail number. If no voicemail number is stored, your phone prompts you to store one.

## **Using Call Waiting**

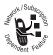

When you are on a call, an alert tone sounds to indicate that you have received a second call.

|   | Press                   | То                   |
|---|-------------------------|----------------------|
| 1 | <b>()</b>               | answer the new call  |
| 2 | SWITCH (つ)              | switch between calls |
|   | or                      |                      |
|   | LINK (💽)                | connect the 2 calls  |
|   | or                      |                      |
|   | ⊂<br>> End Call On Hold | end the call on hold |
|   | > ENG CAIL ON HOLD      |                      |

You must turn on call waiting to use this feature. To turn call waiting on or off:

Find the Feature > Settings > In-Call Setup > Call Waiting

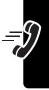

## **Putting a Call On Hold**

| Press                         | То            |
|-------------------------------|---------------|
| $\mathbf{\overline{\bullet}}$ | hold the call |

When you have 2 calls on line:

| Press | То                                                     |
|-------|--------------------------------------------------------|
|       | switch between calls                                   |
|       | One call is put on hold when you connect to the other. |

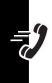

## **Messages and Chat**

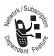

You can send and receive text messages, pictures, and ring tones with your wireless phone.

## Setting Up the Message Inbox

You must set up your message inbox *before* you can send and receive messages.

**Note:** Usually, your service provider has already set up the message inbox for you.

#### **Find the Feature**

> Message
 > Message Settings
 > Message Setup
 > Short Msg Setup

To set up the message inbox, you must configure the following settings.

**Note:** Contact your service provider to obtain the following information, if necessary. Actual field names and values may vary depending on the technologies available to your service provider. Some settings may not be available for all phone models.

| Setting            | Description                                                                 | Ι. |
|--------------------|-----------------------------------------------------------------------------|----|
| Service Center No. | number of the service center<br>that manages your outgoing<br>text messages |    |

| Setting      | Description                                                                            |
|--------------|----------------------------------------------------------------------------------------|
| Expire After | number of days your network<br>should attempt to send<br>undelivered text messages     |
| Reply Type   | standard type of replies you<br>want to send—SMS text<br>messages, email, fax, or page |
| Reply Path   | route of the reply message                                                             |
|              | When <b>0n</b> , replies follow the path of previous messages you sent.                |
| Notification | When <b>0n</b> , your network<br>operator sends you a delivery<br>report.              |

#### Sending a Text Message

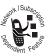

You can send a text message to 1 or more recipients. You can manually enter each recipient's phone number, or select numbers from the phonebook or recent calls lists.

When you manually enter numbers, insert a space between each entry. Press  $\bigcirc$  once to insert a space.

**Find the Feature** 

> Message
> Create Message

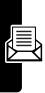

|   | Press       | То                                                                           |
|---|-------------|------------------------------------------------------------------------------|
| 1 | keypad keys | enter the message                                                            |
|   |             | Tip: Press I to select a text entry mode (see page 28).                      |
|   | or          |                                                                              |
|   | ○ > Insert  | insert a quick note, picture or<br>animation, sound, vcard, or<br>vcalendar. |
| 2 | OK ())      | finish the message                                                           |
| 3 | keypad keys | enter 1 or more phone numbers                                                |
|   | or          |                                                                              |
|   | BROWSE ())  | select numbers from the<br>Phonebook                                         |
| 4 | OK ())      | finish entering the number                                                   |
| 5 | $\odot$     | scroll to the desired option:                                                |
|   |             | <ul> <li>Send Message</li> </ul>                                             |
|   |             | <ul> <li>Save to Drafts</li> </ul>                                           |
|   |             | <ul> <li>Cancel Message</li> </ul>                                           |
| 6 | SELECT (💽)  | select the desired option                                                    |

## Sending a Quick Note Text Message

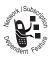

Quick notes are prewritten text messages that you can insert into a message and send quickly (for example, **Call me at**  $\dots$ ). You can also create new quick notes.

Find the Feature

> Message
> Quick Notes

|   | Press      | То                                                             |
|---|------------|----------------------------------------------------------------|
| 1 | $\bigcirc$ | scroll to the quick note                                       |
| 2 | READ (🕤)   | read the quick note                                            |
|   | or         |                                                                |
|   |            | open the <b>Quick Note Menu</b> to<br>perform other procedures |

The Quick Note Menu can include the following options:

| Option | Description                                                   |
|--------|---------------------------------------------------------------|
| New    | Create a new quick note.                                      |
| Edit   | Edit a quick note.                                            |
| Delete | Delete a quick note.                                          |
| Send   | Open a new message with a quick note in the <b>Msg</b> field. |

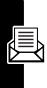

## Inserting Pictures and Ring Tones in a Text Message

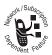

You can insert pictures, animations, sounds, vcards, or vcalendars into a text message as you type it.

**Notes:** The recipient's phone may not be able to display the pictures or play the ring tones in your message.

#### Inserting a Picture or Ring Tone

Enter your message as usual. When you want to insert a picture or ring tone:

|   | Press        | То                                          |
|---|--------------|---------------------------------------------|
| 1 |              | open the Message Menu                       |
| 2 | $\bigcirc$   | scroll to Insert                            |
| 3 | SELECT ( 💽 ) | display a list of item types you can insert |
| 4 | $\bigcirc$   | scroll to the desired item                  |
| 5 | SELECT (🕤)   | select the item type                        |
| 6 | $\odot$      | highlight the specific item you want        |
| 7 | SELECT (💽)   | insert the item                             |

Inserted pictures and animations display in the message, while ring tones display 4 (sound file indicator).

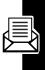

#### Notes:

- Your phone may allow only predefined images and sounds in a message. These files are identified by (predefined object indicator).
- You can insert up to 5 pictures in a message.

#### Viewing or Deleting an Inserted File

To delete a file you inserted into in a message you are typing:

|   | Press      | То                                                       |
|---|------------|----------------------------------------------------------|
| 1 | $\bigcirc$ | place the cursor to the right of the file type indicator |
| 2 | DELETE (🕝) | delete the inserted file                                 |

## Viewing the Status of Sent Text Messages

Text messages that you send are stored in the outbox.

#### Find the Feature > Message> Outbox

Messages in the outbox are sorted from newest to oldest. The following indicators show message status:

- » = sending in progress □ = sent
- × = sending failed

## **Receiving a Text Message**

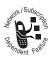

When you receive a text message, your phone displays 🖾 (message waiting indicator) and a **New Message** notification, and sounds an alert.

| Press    | То               |
|----------|------------------|
| READ (💽) | open the message |

If reminders are turned on, your phone sends a reminder at regular intervals until you close the new message notification, read the message, or turn off your phone.

When your phone displays **Memory is Full!**, delete some existing messages from your inbox, outbox, or drafts folder to receive new messages.

After you read a message:

| Press | То                      |
|-------|-------------------------|
|       | access the Message menu |

| Option    | Description                                     |
|-----------|-------------------------------------------------|
| Reply     | Reply to the message.                           |
| Delete    | Delete the message.                             |
| Call Back | Call the number that sends the message.         |
| Chat      | Invite the sender to join a chat (see page 65). |
| Forward   | Forward the message to another number.          |

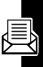

| Option         | Description           |
|----------------|-----------------------|
| Details        | See message details.  |
| Store          | Store the message.    |
| Create Message | Create a new message. |

#### **Downloading Pictures and Ring Tones**

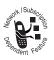

Text messages that you receive can contain pictures, animations, and ring tones. Pictures and animations are displayed as you read the message. A ring tone begins playing when you

scroll to or select 4 (sound file indicator).

You can store these embedded object files on your phone and use them as screen saver images, wallpaper images, and event alerts.

#### Storing a Picture or Animation File

|   | Press        | То                              |
|---|--------------|---------------------------------|
| 1 | 💮 up or down | highlight the picture or        |
|   |              | animation in the message        |
| 2 |              | open the Text Msg Menu          |
| 3 | $\bigcirc$   | scroll to <b>Store</b>          |
| 4 | SELECT (つ)   | display a list of items you can |
|   |              | store                           |
| 5 | $\odot$      | scroll to File Attachment       |
| 6 | SELECT (つ)   | view the picture or animation   |
| 7 | STORE (💽)    | view storage options            |

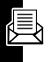

| 8  | Press       | TO<br>scroll to Store Only,<br>Apply as Screen Saver, or<br>Apply as Wallpaper       |
|----|-------------|--------------------------------------------------------------------------------------|
| 9  | SELECT (🗩)  | select the option                                                                    |
| 10 | keypad keys | enter a name for the file                                                            |
| 11 | OK ( 🕞 )    | store the file and, optionally,<br>set it as your screen saver or<br>wallpaper image |

**Note:** When you set an animation as a wallpaper image, only the first frame of the animation displays.

For more information about using pictures and animations, see pages 57 and 126.

#### Storing a Ring Tone

You can store a ring tone on your phone, and use it as an event alert.

|   | Press        | То                                                |
|---|--------------|---------------------------------------------------|
| 1 | 💮 up or down | highlight J (sound file indicator) in the message |
| 2 |              | open the Text Msg Menu                            |
| 3 |              | scroll to <b>Store</b>                            |
| 4 | SELECT ( 🗩 ) | display a list of items you can store             |
| 5 | $\bigcirc$   | scroll to File Attachment                         |
| 6 | SELECT (つ)   | play the ring tone                                |
| 7 | STORE ()     | view storage options                              |

|    | Press       | То                                                                                                    |
|----|-------------|----------------------------------------------------------------------------------------------------|
| 8  | $\odot$     | scroll to Store Only or<br>Apply As Ring Tone                                                                                                    |
| 9  | SELECT (🗩)  | select the option                                                                                                    |
|    |             | If you select <b>Store Only</b> , go to step 13.                                                                                                    |
|    |             | If you select Apply As Ring<br>Tone, your phone displays<br>Apply As Which?, and lists the<br>events for which you can set<br>an alert: Calls, Text Msgs,<br>VoiceMail, Alarms,<br>Data Calls. |
| 10 | $\bigcirc$  | scroll to the event                                                                                                    |
| 11 | SELECT (つ)  | select the event                                                                                                    |
| 12 | keypad keys | enter a name for the ring tone                                                                                                    |
| 13 | OK ( 💽 )    | store the ring tone and,<br>optionally, set it as the event<br>alert                                                                                                    |

For more information about using ring tones, see pages 57 and 80.

#### Reading Information Service Messages

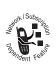

Information service messages are broadcast messages that you can receive, such as stock updates or news headlines.

#### Setting Up the Information Services Message Inbox

You must set up your information services message inbox *before* you can receive information services messages.

**Note:** Usually, your service provider has already set up the information services message inbox for you.

| 🗅 > Message                              |
|------------------------------------------|
| > Message Settings<br>> Info Alert Setup |
|                                          |

|   | Press      | То                                                                                                    |
|---|------------|----------------------------------------------------------------------------------------------------|
| 1 | CHANGE (🕤) | change the Service setting                                                                                             |
| 2 | $\odot$    | scroll to Yes or No to turn cell broadcasts on or off                                                                  |
|   |            | <b>Note:</b> Your phone may provide<br>an additional <b>Browser Services</b><br>option on this menu (see<br>page 125). |
| 3 | SELECT (🕤) | select the service setting                                                                                             |
| 4 | $\bigcirc$ | scroll to Active Channels                                                                                              |
| 5 | CHANGE ()) | select <b>Active Channels</b> to set the subscription channels                                                         |
| 6 |            | scroll to an active channel that<br>you want to disable, or scroll to<br><b>[New Channel]</b> to add a new<br>channel  |
| 7 | SELECT ()  | select the desired channel                                                                                             |

|    | Press      | То                                                                                                    |
|----|------------|----------------------------------------------------------------------------------------------------|
| 8  | BACK (💽)   | return to the cell broadcast                                                                                           |
|    |            | menu                                                                                                    |
| 9  | CHANGE (🕤) | change the Languages setting                                                                                           |
| 10 |            | scroll to Lang2, through Lang6,<br>and set the languages in which<br>you want to accept cell<br>broadcasts             |
|    |            | Note: You cannot change the<br>Lang1 setting. Lang1 is the<br>default phone language set on<br>the Initial Setup menu. |
| 11 | BACK (💽)   | return to the <b>Info Alert Setup</b><br>menu                                                                          |
| 12 | BACK (💽)   | save the information services<br>message inbox settings and<br>return to the Message <b>Settings</b><br>menu           |

#### Receiving an Information Services Message

When your phone is idle and receives a lengthy information services message, it displays ⊡ (message waiting indicator) and a **New Message** notification, and sounds an alert. If the phone is not idle when a

information services message comes in, you see the notification only after you return to the idle display.

| Press    | То               |
|----------|------------------|
| READ (🕤) | open the message |

## **Using Chat**

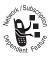

You can exchange text messages in real time with another wireless phone user in a *chat session*. The messages you send are displayed immediately on your chat partner's phone.

#### Start a Chat Session

| Find the Feature | 💷 > Chat |
|------------------|----------|
|                  | > Chat   |

|   | Press       | То                                     |
|---|-------------|----------------------------------------|
| 1 | keypad keys | enter your Chat Naмe                   |
| 2 | OK (つ)      | save your Chat Name                    |
| 3 | keypad keys | enter your chat partner's phone number |
|   | or          |                                        |
|   | BROWSE ())  | select a number from the phonebook     |
| 4 | OK ())      | store the number                       |
| 5 | keypad keys | enter your first chat message          |
|   |             |                                        |

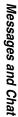

|   | Press    | То                                                                 |
|---|----------|--------------------------------------------------------------------|
| 6 | OK ())   | send the chat message                                              |
|   |          | When your chat partner replies, the reply appears below your text. |
| 7 | CHAT (🕤) | enter a reply to your partner                                      |
| 8 | OK ())   | send your reply                                                    |

#### Notes:

- You can start a chat session while viewing a text message. Press I and select Chat to start a new session, with the sender's Reply To number in the To field.
- When your phone displays Memory is Full!, you must delete some existing messages from your inbox, outbox, or drafts folder to receive new chat messages.

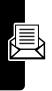

#### Using the Chat Log

The chat log displays the messages exchanged in a chat session.

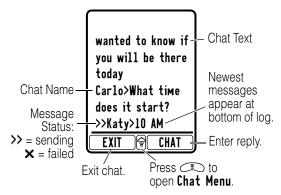

#### Using the Chat Menu

During a chat session, you can press  $\subset$  to open the **Chat Menu** to perform these options:

| Option       | Description                                                     |
|--------------|-----------------------------------------------------------------|
| New Chat     | Open a new chat session.                                        |
| Call Partner | Call your chat partner.                                         |
| Call Number  | Call the number listed in the chat log.                         |
| Store Number | Create a phonebook entry for the number listed in the chat log. |
| End Chat     | End the chat session.                                           |
| Go to Top    | Go to the top of the chat log.                                  |
| Go to Bottom | Go to the bottom of the chat log.                               |

Messages and Chat

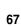

| Option       | Description                                         |
|--------------|-----------------------------------------------------|
| Clear Log    | Clear all text from the chat log.                   |
| Re-send      | Resend your most recent chat message, if it failed. |
| Send Message | Create a new chat message.                          |

#### Responding to Chat

When you receive a chat message, your phone displays **Chat from** *chat name*, and sounds an alert.

| Press     | То                      |
|-----------|-------------------------|
| ACCEPT () | accept the chat session |
| IGNORE () | refuse the chat session |

If reminders are turned on, your phone sends a reminder at regular intervals until you respond to the chat notification or turn off your phone.

If you receive another chat request during a chat session, the new request appears as an incoming text message, with the requestor's *chat name* at the beginning of the message.

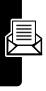

#### Ending a Chat Session

|   | Press     | То                   |
|---|-----------|----------------------|
| 1 |           | open the Chat Menu   |
| 2 |           | scroll to End Chat   |
| 3 | SELECT () | select End Chat      |
| 4 | YES ()    | end the chat session |

A chat session also ends when you turn off the phone, answer an incoming call, or start a new chat session.

Your chat partner is not notified when you end a chat session. If your partner sends more chat text, the phone receives it as an incoming text message, with your chat partner's *chat name* at the beginning of the message.

If you exit the chat log without selecting **End Chat**, and your chat partner sends another message, your phone notifies you and adds it to the chat log. You can re-enter the session by returning to the chat log.

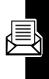

## Setting Up Your Phonebook

You can store a list of names and phone numbers in your phone's electronic phonebook.

To see the names in your phonebook, press  $\bigcirc$  > More > Phonebook from the idle display. Scroll to a name and press SELECT ( $\bigcirc$ ) to view details of the phonebook entry as shown below.

## Viewing Entry Details

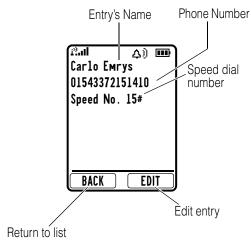

# **Creating a Phonebook Entry**

#### **Entering Information**

To create or edit a phonebook entry:

**Shortcut:** Enter a phone number in the idle display, then press **STORE** ( $\frown$ ) to create a phonebook entry with the number in the **No**. field.

You can store an entry on your phone or on the SIM card. A phone number is required for a phonebook entry. All other information is optional. You can enter the following information for a phonebook entry.

| Item              | Description                                                                   |  |
|-------------------|-------------------------------------------------------------------------------|--|
| Nаме              | entry name                                                                    |  |
|                   | <b>Tip:</b> Press (I) to select a text entry method (see page 28).            |  |
| No.               | entry's phone number (maximum 32 characters)                                  |  |
| Туре              | entry type                                                                    |  |
|                   | <b>Note:</b> This option is not available for entries stored on the SIM card. |  |
| Store To          | entry's physical storage location<br>(Phone or SIM)                           |  |
| <b>Voice Nаме</b> | record a voice name for the entry                                             |  |
|                   | <b>Note:</b> This option is not available for entries stored on the SIM card. |  |

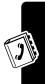

| ltem      | Description                                                                                                    |
|-----------|----------------------------------------------------------------------------------------------------|
| Speed No. | entry's default speed dial number (select to change)                                                                                 |
| Ringer ID | select to set a distinctive ringer alert for the phone number                                                                        |
|           | Your phone uses the alert to notify<br>you when you receive a call from<br>this phone number. To activate<br>ringer ID, see page 81. |
|           | <b>Note:</b> This option is not available for entries stored on the SIM card.                                                        |
| lmage ID  | select to set a distinctive image icon for the phone number                                                                          |
|           | Your phone displays the selected<br>image to notify you when you<br>receive a call from this number.                                 |
|           | <b>Note:</b> This option is not available for entries stored on the SIM card.                                                        |

### Completing the Phonebook Entry

When you finish entering information for a phonebook entry:

| Press   | То              |
|---------|-----------------|
| DONE () | store the entry |

# Storing a PIN Code With a Phone Number

**Note:** You can store a PIN code with the phone number for calls that require additional digits (for example, to make a calling card call, or to retrieve voicemail or answering machine messages).

When entering a dialing sequence, insert 1 or more of the following characters as appropriate to ensure that the phone dials and connects properly:

| Press          | То                                                                                                    |
|----------------|----------------------------------------------------------------------------------------------------|
|                | insert a <b>p</b> (pause) character                                                                               |
| > Insert Pause | Your phone dials the<br>preceding digits, waits for the<br>call to connect, then sends<br>the remaining digit(s). |

**Note:** You can store a maximum of 32 digits per number for a phonebook entry stored on the phone. The maximum number may vary for entries stored on the SIM card. Each character equals 1 digit.

# Recording a Voice Name for a Phonebook Entry

You can record a voice name for a new or existing phonebook entry. A voice name lets you call the phonebook entry using voice dial.

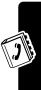

**Note:** You cannot record a voice name for an entry stored on the SIM card.

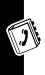

**Tip:** Make your recording in a quiet location. Hold the phone about 4 inches (10 centimeters) from your mouth, and speak directly into the phone in a normal tone of voice.

**Find the Feature** 

> More
> Phonebook

#### Action

- 1 Press 💮 to scroll to the entry.
- 2 Press SELECT ( ) to view entry details.
- 3 Press EDIT (>>) to edit the entry.
- 4 Press 💮 to scroll to Voice Name.
- 5 Press CHANGE  $(\frown)$  to edit the entry.
- 6 Press the voice key to begin recording.
- 7 Press and release the voice key and say the entry's name (in 2 seconds) to record the voice name.
- 8 Press DONE ( ) to store the voice name.

# **Dialing a Phonebook Entry**

Use one of the following procedures to call a number (or send a text message to an email address) stored in your phonebook.

#### Phonebook List

**Find the Feature** 

> More
> Phonebook

|   | Press             | То                                                     |
|---|-------------------|--------------------------------------------------------|
| 1 | keypad key letter | jump to entries that begin with that letter (optional) |
| 2 | $\odot$           | scroll to the entry                                    |
| 3 | <b>(</b>          | make the call                                          |

#### Voice Dial

Press and release the voice key, and say the entry's voice name (within 2 seconds).

# **Editing a Phonebook Entry**

**Find the Feature** 

> More
> Phonebook

|   | Press    | То                  |
|---|----------|---------------------|
| 1 |          | scroll to the entry |
| 2 | VIEW (つ) | view entry details  |
| 3 | EDIT (💽) | edit the entry      |

Edit the entry information described on page 71.

**Tip:** Press (I) to open the **Phonebook Menu** to perform various operations on the selected entry.

# **Deleting a Phonebook Entry**

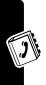

**Find the Feature** 

> More
> Phonebook

|   | Press     | То                      |
|---|-----------|-------------------------|
| 1 | $\odot$   | scroll to the entry     |
| 2 |           | open the Phonebook Menu |
| 3 | $\odot$   | scroll to <b>Delete</b> |
| 4 | SELECT () | select Delete           |
| 5 | YES ()    | confirm the deletion    |

# Multiple Entries Under the Same Name

You can create multiple entries for the same person to store different numbers, such as home and mobile phone numbers. To differentiate these numbers, you can assign different types to them: **Work**, **Home**, **Main**, **Mobile**, **Fax**, and **Pager**.

| Fi | nd the Feature | > More > Phonebook    |
|----|----------------|-----------------------|
|    | Press          | То                    |
| 1  | $\bigcirc$     | scroll to the entry   |
| 2  | SELECT (つ)     | select the entry      |
| 3  | $\bigcirc$     | scroll to Type        |
| 4  | CHANGE (💽)     | enter the Type option |
| -  |                |                       |

|   | Press      | То                                                             |
|---|------------|----------------------------------------------------------------|
| 5 | $\odot$    | scroll to the type you want to assign to this particular entry |
| 6 | SELECT (🕤) | set the type                                                   |

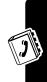

After a type is assigned to a particular number, the type icon appears after the entry on the phonebook list.

# Copying Entries Between the Phone and SIM Card

Note: These procedures do not delete the original entries.

### Copying a Single Entry

Find the Feature

> More
> Phonebook

|   | Press      | То                                                                          |
|---|------------|-----------------------------------------------------------------------------|
| 1 | $(\cdot)$  | scroll to the entry                                                         |
| 2 |            | open the Phonebook Menu                                                     |
| 3 | $\bigcirc$ | scroll to Copy Entry                                                        |
| 4 | SELECT (🗩) | select Copy Entry                                                           |
| 5 | YES (💽)    | confirm the copy and assign<br>a second speed dial location<br>to the entry |

#### **Copying All Entries**

**Find the Feature** 

> More > Phonebook

| -14 |
|-----|
|     |

|   | Press            | То                                        |
|---|------------------|-------------------------------------------|
| 1 | $\bigcirc$       | open the Phonebook Menu                   |
| 2 | $\bigcirc$       | scroll to Copy Entries                    |
| 3 | SELECT ()        | select Copy Entries                       |
| 4 | $\odot$          | scroll to SIM -> Phone or<br>Phone -> SIM |
| 5 | SELECT ()        | select the desired option                 |
| 6 | YES ( <u>•</u> ) | confirm that you want to copy all entries |

# **Checking Phonebook Capacity**

You can see how much memory space remains for phonebook and datebook entries on the phone, and how many more phonebook entries you can store on the SIM card.

**Find the Feature** 

> More
> Phonebook

|   | Press        | То                                                                                                    |
|---|--------------|----------------------------------------------------------------------------------------------------|
| 1 | $\bigcirc$   | open the Phonebook Menu                                                                                     |
| 2 | $\odot$      | scroll to Phone Capacity or<br>SIM Capacity                                                                 |
| 3 | SELECT ( 🗩 ) | select Phone Capacity or<br>SIM Capacity                                                                    |
|   |              | Your phone displays the<br>phone memory meter, or the<br>number of SIM card<br>phonebook entries available. |

# **Setting 1-Touch Dial Preference**

You can set 1-touch dial to call the entries in your phone memory phonebook, the SIM card phonebook, or the fixed dial list.

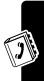

| Find the Feature | 💷 > Settings    |
|------------------|-----------------|
|                  | > Initial Setup |

|   | Press      | То                         |
|---|------------|----------------------------|
| 1 | $\bigcirc$ | scroll to 1-Touch Dial     |
| 2 | CHANGE (つ) | begin changing the setting |
| 3 | $\bigcirc$ | scroll to the desired list |
| 4 | SELECT (💽) | select the list            |

# Personalizing Your Phone

# Personalizing a Ring Style

You can change the alerts that notify you of incoming calls, text messages, voicemail messages, data calls, fax calls, alarms, and reminders. Any changes that you make are saved to the current ring style.

**Find the Feature** 

> More > Ring Styles
> Style Detail

Note: *Style* represents the current ring style.

|   | Press      | То                                                                                                    |
|---|------------|----------------------------------------------------------------------------------------------------|
| 1 |            | scroll to the desired phone<br>line or event: Line 1, Line 2,<br>Text Message, Voice Mail,<br>Info Alerts, Alarms,<br>Data/Fax Calls |
| 2 | CHANGE ()  | select the item                                                                                                    |
| 3 | $\odot$    | scroll to the alert type you want                                                                                                    |
| 4 | SELECT (💽) | select the alert type                                                                                                    |

# **Activating Ringer ID**

When ringer ID is turned **0n**, your phone uses distinctive ring tones to notify when you receive incoming calls or messages from entries in your phonebook.

**Note:** To assign a ringer ID to a new or existing phonebook entry, see page 71.

| Find the Feature | > More > Ring Styles |
|------------------|----------------------|
|                  | > Style Detail       |
|                  | > Ringer ID          |

Note: Style represents the current ring style.

|   | Press      | То                                |
|---|------------|-----------------------------------|
| 1 | $\odot$    | scroll to <b>On</b> or <b>Off</b> |
| 2 | SELECT (💽) | select the option                 |

## Setting Ringer or Keypad Volume

Note: Style represents the current ring style.

|   | Press     | То                                            |
|---|-----------|-----------------------------------------------|
| 1 | $\odot$   | scroll to <b>Ring Volume</b> or<br>Key Volume |
| 2 | CHANGE () | begin changing the volume setting             |

|   | Press         | То                              |
|---|---------------|---------------------------------|
| 3 | 🗊 through 🗺   | specify the desired volume      |
|   | or            |                                 |
| 4 | right or left | increase or decrease the volume |
| 5 | OK ())        | confirm the new volume          |

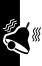

# **Setting Reminders**

A reminder is an alert that rings or vibrates at regular intervals to notify you about a voicemail, text, email, or chat message that you have received.

| Find the Feature | > More > Ring Styles |
|------------------|----------------------|
|                  | > Style Detail       |
|                  | > Reminder           |

Note: *Style* represents the current ring style.

|   | Press      | То                                                                                                    |
|---|------------|----------------------------------------------------------------------------------------------------|
| 1 | $\odot$    | scroll to <b>Beep</b> or <b>Vibrate</b> to set<br>the reminder alert type, or <b>Off</b><br>to turn off all reminders |
| 2 | SELECT (🗩) | select the reminder alert                                                                                             |

# **Personalizing Display Text**

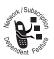

To change the greeting that appears when you turn on your phone:

**Find the Feature** 

> Settings > Personalize > Greeting

## **Setting the Menu View**

You can set your phone to display the main menu as graphic icons (the default setting) or as a text-based list.

**Find the Feature** 

> Settings > Personalize > Main Menu

|   | Press      | То                             |
|---|------------|--------------------------------|
| 1 | $\bigcirc$ | scroll to <b>Icons</b> or List |
| 2 | SELECT (🗩) | select the menu view           |

# Personalizing Soft Keys and Menu Icons

You can change the menu feature icons and soft key labels ( $\frown$  and  $\frown$ ) that appear in the idle display, to access different main menu items from the idle display.

#### Find the Feature

> Settings > Personalize > Home Keys

|   | Press      | То                                                                                |
|---|------------|-----------------------------------------------------------------------------------|
| 1 |            | scroll to Scroll Up,<br>Scroll Down, Scroll Left,<br>Scroll Right, Left Soft Key, |
|   |            | or <b>Right Soft Key</b>                                                          |
| 2 | CHANGE (💽) | select the icon or soft key                                                       |
| 3 | $\bigcirc$ | scroll to a menu feature                                                          |
| 4 | SELECT (💽) | confirm the menu feature                                                          |

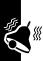

# Setting the Menu Language

Set the language in which your phone displays menu features and options.

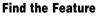

> Settings
> Initial Setup
> Language

# **Resetting All Options**

Reset all options to their original factory settings, *except* the unlock code, security code, and lifetime timer.

**Find the Feature** 

> Settings > Initial Setup > Master Reset

# **Clearing All Stored Information**

Reset all options to their original factory settings (*except* the unlock code, security code, and lifetime timer), erase all downloaded pictures, animations, and sound files, and

clear all user settings and entries *except* information stored on the SIM card.

Caution: Master Clear erases all user-downloaded content and user-entered information stored in your phone's memory, including phonebook and datebook entries. Once you erase the information, it cannot be recovered. Master Clear does *not* delete any information stored on the SIM card.

**Find the Feature** 

> Settings > Initial Setup > Master Clear

# **Creating and Using Shortcuts**

Your phone includes several standard shortcuts. You can create additional custom shortcuts to frequently-used menu items.

#### Standard Shortcuts

These shortcuts are pre-programmed on your phone. You cannot edit or delete these shortcuts.

| Task                                      | Shortcut                                                                                                    |
|-------------------------------------------|----------------------------------------------------------------------------------------------------|
| Change your phone's ringer alert setting. | Open the flip, then press<br>the volume key down (at<br>lowest volume setting) to<br>switch to vibrate call<br>alert. Press again to<br>switch to silent call alert. |
|                                           | Press the volume key up to cycle back to vibrate alert, then ring alert.                                                                                             |
| Go to the dialed calls list.              | From the idle display, press                                                                                                    |
| Exit the menu system.                     | Press 🗟.                                                                                                    |

#### Creating a Shortcut

You can create keypad shortcuts for menu options.

|   | Action                                              |
|---|-----------------------------------------------------|
| 1 | Press 📼 to enter the menu system.                   |
| 2 | Press 💮 to scroll to the menu item.                 |
| 3 | Press and hold $$ to open the shortcut editor.      |
| 4 | Press YES ( ) to view shortcut options.             |
| 5 | Press 💮 to scroll to <b>Nаме</b> or <b>Кеу</b> .    |
| 6 | Press CHANGE $(\frown)$ to begin changing the item. |

**{**{{

- 7 Press **OK** () when you finish changing the item.
- 8 Press DONE ( ) to store the shortcut.

#### Using a Keypad Shortcut

|   | Press           | То                                            |
|---|-----------------|-----------------------------------------------|
| 1 | $(\overline{})$ | open the main menu                            |
| 2 | a number key    | go to the menu item with that shortcut number |

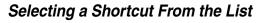

**Find the Feature** 

> Shortcuts > shortcut name

#### Editing or Deleting a Shortcut

The shortcut list is sorted by key. If you change a shortcut's key, you change its place in the list.

#### Find the Feature > Shortcuts

|   | Press   | То                                                                           |
|---|---------|------------------------------------------------------------------------------|
| 1 | $\odot$ | scroll to the shortcut                                                       |
| 2 |         | open the <b>Shortcut Menu</b> to<br>perform procedures as<br>described below |

The Shortcut Menu can include the following options:

| Option     | Description           |
|------------|-----------------------|
| New        | Add a new shortcut.   |
| Edit       | Edit the shortcut.    |
| Delete     | Delete the shortcut.  |
| Delete All | Delete all shortcuts. |

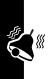

# Getting More Out Of Your Phone

# Making a Conference Call

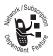

Link an active call and a call on hold together so that all parties can speak to each other.

|   | Press                                     | То                            |
|---|-------------------------------------------|-------------------------------|
| 1 | keypad keys                               | dial the first party's number |
| 2 | _ (v)                                     | call the number               |
| 3 | HOLD ()<br>(if available) or<br>() > Hold | put the call on hold.         |
| 4 | keypad keys                               | dial the next party's number  |
| 5 | <b>_</b> ( <b>)</b>                       | call the number               |
| 6 | LINK (💽)                                  | connect the 2 calls           |
| 7 | I                                         | end the entire call           |

**Tip:** Repeat steps 3-6 to add additional parties to the conference call.

# Forwarding Calls

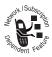

You can forward your phone's calls directly to another phone number.

#### Setting Up or Canceling Call Forwarding

| Find the Feature | 💷 > Settings   |
|------------------|----------------|
|                  | > Call Forward |

The forwarding options are:

| Divert All  | forward all calls                            |
|-------------|----------------------------------------------|
| When Busy   | forward calls when the line is busy          |
| lf No Reply | forward calls when your phone does not reply |
| Unreachable | forward calls if your phone is unavailable   |
| Cancel All  | cancel all forward settings                  |

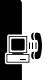

|   | Press       | То                                |
|---|-------------|-----------------------------------|
| 1 | SELECT (🗩)  | select Call Forward               |
| 2 | $\odot$     | scroll to a forwarding option     |
| 3 | SELECT ()   | select the option                 |
| 4 | $\bigcirc$  | scroll to Activate                |
| 5 | SELECT ()   | select Activate                   |
| 6 | keypad keys | enter the forwarding phone number |
| 7 | OK ())      | store the number                  |
| 8 | DONE (💽)    | save call forwarding settings     |

**Note:** Repeat this procedure to enter forwarding information for other call types.

#### Checking Call Forwarding Status

Your network may store call forwarding status for you. To confirm the network call forwarding settings, go to each forward option, and check **Status**.

# **Barring Calls**

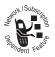

Call barring lets you restrict outgoing or incoming calls. You can restrict all calls, calls to international numbers, or calls while roaming.

**Find the Feature** 

# > Settings > Security > Call Barring

|   | Press       | То                                                                                                |  |
|---|-------------|---------------------------------------------------------------------------------------------------|--|
| 1 | ٢           | scroll to All Outgoing,<br>Int'l Outgoing, Int'l Except<br>Номе, All Incoming, or<br>When Roaming |  |
| 2 | SELECT (🗩)  | select the option                                                                                 |  |
| 3 | $\bigcirc$  | scroll to Activate                                                                                |  |
| 4 | SELECT (🗩)  | select Activate                                                                                   |  |
| 5 | keypad keys | enter your call barring password                                                                  |  |
| 6 | OK ())      | submit your password                                                                              |  |

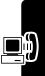

# **Using Fixed Dialing**

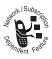

When you turn on fixed dialing, users can only call numbers stored in the fixed dial list. Use this feature to limit outgoing calls to a predefined list of numbers, country codes, area codes, or other

prefixes.

#### Turning Fixed Dialing On or Off

> Settings> Security > Fixed Dial > Set Status

|   | Press       | То                                |
|---|-------------|-----------------------------------|
| 1 | keypad keys | enter your SIM PIN2 code          |
| 2 | OK ())      | open the <b>set status</b> menu   |
| 3 | $\bigcirc$  | scroll to <b>On</b> or <b>Off</b> |
| 4 | SELECT (🗩)  | select <b>On</b> or <b>Off</b>    |

### Using the Fixed Dial List

You must turn on fixed dialing to open the fixed dial list (see above).

| Find the Feature | > Settings > Security |
|------------------|-----------------------|
|                  | > Fixed Dia1 >Modify  |

Action

1 Enter your SIM PIN2 code.

2 Create or edit fixed dial entries, in the same way that you create or edit phonebook entries.

Note: Fixed dial entries are stored on your SIM card, and do not include Type, Voice Name, or Ringer ID information.

# **Using Service Dialing**

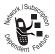

Your service provider may program your SIM card with numbers for services such as taxi companies, restaurants, and hospitals.

**Find the Feature** 

> Tools
> Service Dial

## **Using DTMF Tones**

You can send numbers to the network as *Dual Tone Multi-Frequency* (DTMF) tones during a call. Use DTMF tones to communicate with automated systems that require you to submit a PIN code or credit card number.

#### Activating DTMF Tones

You can set DTMF tones to Long, Short, or Off:

#### **Find the Feature**

> Settings > Initial Setup > DTMF

• Short sends a short fixed-duration tone for each keypress. Short DTMF tones work with most automated systems.

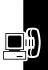

• Long sends each tone for as long as you press the key. Some systems (such as home answering machines) require long tones for proper activation.

### Sending DTMF Tones

#### Using the Keypad

Press the number keys to send the numbers as DTMF tones during a call.

To send numbers as long tones, make sure that DTMF is set to **Long**. During a call, enter any single short keypress to set the phone to DTMF mode, then send the required numbers by pressing and holding each key in turn.

# **Monitoring Phone Use**

### View and Reset Call Timers

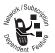

Network connection time is the elapsed time from the moment you connect to your service provider's network to the moment you end the call by pressing (s). This time includes busy

signals and ringing.

The amount of network connection time you track on your resettable timer may not equal the amount of time for which you are billed by your service provider. For billing information, please contact your service provider directly.

To view a call timer:

**Find the Feature** 

> More > Recent Calls > Call Times Select one of the following options:

| Timer          | Description                                                                                         |
|----------------|----------------------------------------------------------------------------------------------------|
| Last Call      | Approximate time spent on the last dialed or received call. You cannot reset this timer.            |
| Dialed Calls   | Approximate total time spent on dialed calls since the last time you reset this timer.              |
| Received Calls | Approximate total time spent on calls received since the last time you reset this timer.            |
| All Calls      | Approximate total time spent on dialed and received calls since the last time you reset this timer. |
| Lifetime       | Approximate total time spent on all calls on this phone. You cannot reset this timer.               |

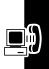

To reset the call timer that you are viewing:

|   | Press     | То                            |
|---|-----------|-------------------------------|
| 1 | RESET (🗩) | reset the time (if available) |
| 2 | YES ()    | confirm the reset             |

#### Using a Timer During a Call

You can set a timer to beep at selected intervals during a call, and display different types of information during a call.

| Find the Feature | 💿 > Settings    |
|------------------|-----------------|
|                  | > In-Call Setup |
|                  | > In-Call Timer |

Select one of the following Display options:

| Тіме | Display the approximate            |
|------|------------------------------------|
|      | elapsed time for the current call. |
| Off  | No in-call timer display.          |

Specify an interval (in seconds) at which the timer beeps, or turn off the in-call beep.

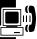

#### Viewing and Managing Cost Trackers

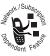

To view a cost tracker:

**Find the Feature** 

> More > Recent Calls > Call Cost

Press to scroll to one of the following cost tracker types, then press **VIEW** () to view it:

| Cost Tracker | Description                                                                       |
|--------------|-----------------------------------------------------------------------------------|
| Last Calls   | Amount spent on last dialed or received call. You cannot reset this cost tracker. |

Getting More Out Of Your Phone

| Cost Tracker   | Description                                                                                                    |
|----------------|----------------------------------------------------------------------------------------------------|
| Dialed Calls   | Amount spent on dialed calls since the last time you reset this cost tracker.                                                                      |
| Received Calls | Amount spent on received calls since the last time you reset this cost tracker.                                                                    |
| All Calls      | Amount spent on dialed and received calls since the last time you reset this cost tracker.                                                         |
|                | You can reset this value<br>separately from Dialed Calls and<br>Received Calls, so Dialed Calls<br>plus Received Calls may not<br>equal All Calls. |

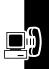

Press () from the Call Cost screen to access the Call Cost Setup options listed in the table below.

**Note:** You must enter your PIN2 code to access these options.

| Cost Tracker       | Description                                                                                                 |
|--------------------|----------------------------------------------------------------------------------------------------|
| Reset All<br>Costs | Reset call costs, if available.                                                                             |
| Credit Limit       | Specify how much credit you are<br>allowed (if you subscribe to a call<br>cost option or advice of charge). |

| Cost Tracker   | Description                                                   |
|----------------|---------------------------------------------------------------|
| Currency Setup | Specify:                                                      |
|                | <ul> <li>currency in which costs are<br/>displayed</li> </ul> |
|                | <ul> <li>units of currency</li> </ul>                         |

# **Adjusting Network Settings**

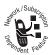

Your service provider registers your phone to its network. In some situations, such as when using the phone as a modem or connecting it to a TTY device, you may need to change the network

registration.

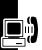

Note: Some settings and/or options described in this section may not be available for all phone models.

### Viewing the Current Registered Network

The current network with which you are registered is shown on the idle display.

### Finding a New Network

You may wish to switch to another network to improve the calling conditions or because of network coverage or roaming conditions. To select a new network:

#### Find the Feature

> Settings > Network
> New Network

Your phone locates and registers on the strongest network rather than the current one.

#### Listing All Networks

View a list of available networks, and register your phone with a network.

#### 

Your phone displays a list of available networks.

|   | Press        | То                             |
|---|--------------|--------------------------------|
| 1 | $\bigcirc$   | scroll to the network you want |
| 2 | VIEW (つ)     | view network details           |
| 3 | REGISTER (🕤) | register with the network      |

#### Changing Network Setup Values

Set how your phone searches for a network connection.

**Note:** Actual field names and values may vary depending on the technologies available to your service provider.

#### 

|   | Press      | То                                                   |
|---|------------|------------------------------------------------------|
| 1 | $\odot$    | scroll to an item to change                          |
| 2 | CHANGE ()  | open the item's list                                 |
| 3 | $\odot$    | scroll to an option described in the following lists |
| 4 | SELECT (🕥) | select the option                                    |

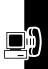

Network search Type options:

| Setting   | Description                                           |
|-----------|-------------------------------------------------------|
| Automatic | scan for networks automatically based on priority     |
| Manual    | view a list of all networks from which you can choose |

Network search Speed options:

| Speed      | Description                                |
|------------|--------------------------------------------|
| Slow       | slowest network search and repeat rate     |
| Medium     | medium search/repeat                       |
| Fast       | fast search/repeat                         |
| Continuous | continuous search until a network is found |

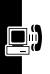

#### Setting Preferred Networks

You can create a preferred networks list so that your phone searches for networks according to your preference. The preferred list normally is stored on your SIM card, but some service providers may store network preferences on the phone.

#### Accessing the Preferred Network List

**Find the Feature** 

> Settings > Network
> My Network List

|   | Press      | То                             |
|---|------------|--------------------------------|
| 1 | $\bigcirc$ | scroll to the network you want |
| 2 | VIEW (つ)   | view network details           |

Your home network is always the first entry in the list, and is identified by  $\bigoplus$  (home icon). Other network entries are sorted by preference.

#### Adding an Entry to the Preferred Network List

| Find the Feature | > Settings > Network |
|------------------|----------------------|
|                  | > My Network List    |
|                  | > Add Network        |

| Press       | То                                    |
|-------------|---------------------------------------|
| 1 🗇         | browse available or known<br>networks |
| or          |                                       |
| keypad keys | enter the network ID number           |
| 2 OK ())    | confirm the new entry                 |

#### Editing a Preferred Network List Entry

**Find the Feature** 

> Settings > Network > My Network List

|   | Press       | То                        |
|---|-------------|---------------------------|
| 1 | $\bigcirc$  | scroll to the entry       |
| 2 |             | open the network menu     |
| 3 | $\bigcirc$  | scroll to Edit            |
| 4 | SELECT (🗩)  | select Edit               |
| 5 | DELETE (💽)  | delete information        |
|   | or          |                           |
|   | keypad keys | enter information         |
| 6 | OK ())      | store the new information |

#### Deleting a Preferred Network List Entry

> Settings > Network > My Network List

|   | Press      | То                      |
|---|------------|-------------------------|
| 1 | $\odot$    | scroll to the entry     |
| 2 |            | open the network menu   |
| 3 | $(\cdot)$  | scroll to <b>Delete</b> |
| 4 | SELECT (🕥) | select Delete           |
| 5 | YES ()     | confirm the deletion    |

### Adjusting Service Tones

You can set your phone to beep each time the network

registration status changes.

# Find the Feature Settings > Network > Service Tone

|   | Press      | То                                |
|---|------------|-----------------------------------|
| 1 | CHANGE (🕤) | begin changing the option         |
| 2 | $\odot$    | scroll to <b>On</b> or <b>Off</b> |
| 3 | SELECT (🗩) | select the option                 |

#### Setting the Call Drop Alert

You can set your phone to emit an alert tone whenever the network drops a call. Because digital networks are so quiet, the call drop alert may be your only indication that a call has been dropped.

#### 

|   | Press      | То                                |
|---|------------|-----------------------------------|
| 1 | CHANGE (💽) | begin changing the option         |
| 2 | $\odot$    | scroll to <b>On</b> or <b>Off</b> |
| 3 | SELECT (💽) | select the option                 |

### Setting GPRS Auto Attach

When you set the **GPRS Auto Attach** feature to **On**, your phone will automatically open a GPRS connection when you power on the phone. When you set this feature to **Off**, your phone activates a GPRS connection when you start your browser.

# **Monitoring Battery Charge**

To view a detailed battery charge meter:

#### Find the Feature (T) > Settings > Phone Status > Battery Meter

When all bars display, the battery is fully charged; when only 1 bar displays, it is time to recharge.

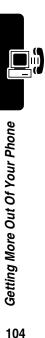

# Personal Organizer Features

## Datebook

#### 

The datebook is a calendar that lets you schedule and organize events such as appointments and meetings. You can set the datebook to send a reminder alarm for specific events.

The datebook also provides an alarm clock with delay button.

**Note:** You must set the correct time and date on your phone to use the datebook. See "Setting the Time and Date" on page 38.

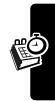

#### Month View

The datebook initially displays a calendar for the month. A triangle at the bottom right of a date indicates scheduled events.

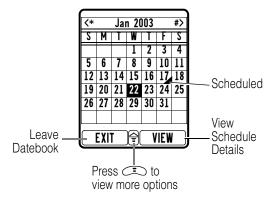

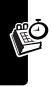

# Day View

To see the events for a specific date, scroll to that date and press VIEW ( $\frown$ ).

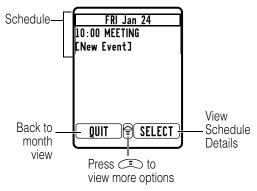

### Event View

Select an event and press VIEW  $(\frown)$  to see event details.

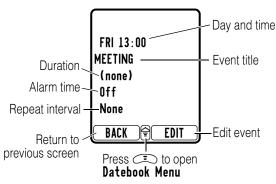

# Personal Organizer Features

### Add a Datebook Event

A title is required for a datebook event. All other information is optional.

#### Notes:

- · You must create an event to use the reminder alarm.
- You must turn on your phone for the reminder alarm to sound.

| Find the Feature | ○ > Tools > Datebook |  |
|------------------|----------------------|--|
|                  | > day                |  |
|                  | > New                |  |

|   | Press       | То                                                               |
|---|-------------|------------------------------------------------------------------|
| 1 | $\bigcirc$  | scroll to the desired date                                       |
| 2 |             | open the Datebook Menu                                           |
| 3 | $\bigcirc$  | scroll to New                                                    |
| 4 | CHANGE ()   | select New                                                       |
| 5 | CHANGE (つ)  | select Title                                                     |
| 6 | keypad keys | enter a title for the event                                      |
|   |             | <b>Tip:</b> Press (I) to select a text entry mode (see page 28). |
|   | or          |                                                                  |
|   | BROWSE (🕤)  | access the <b>Quick Titles</b> list to select a preset title     |
| 7 | OK ())      | store the event title                                            |

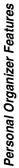

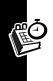

|   | Press      | То                                                                                       |
|---|------------|------------------------------------------------------------------------------------------|
| 8 | $\bigcirc$ | scroll to other fields and enter information as necessary                                |
|   |            | You can set start time,<br>duration, date, repeat<br>interval, and an event<br>reminder. |
| 9 | DONE (💽)   | store the event                                                                          |

### **Changing Event Information**

**Find the Feature** 

💿 > Tools> Datebook

|    | Press       | То                                                                 |
|----|-------------|--------------------------------------------------------------------|
| 1  | $\odot$     | scroll to the desired date                                         |
| 2  | VIEW ()     | display the day view                                               |
| 3  | $\odot$     | scroll to the event                                                |
| 4  | SELECT ()   | display event details                                              |
| 5  | EDIT (💽)    | begin editing event details                                        |
| 6  | $\bigcirc$  | scroll to the information you want to change                       |
| 7  | CHANGE ()   | select the information to be changed                               |
| 8  | keypad keys | enter new information                                              |
| 9  | OK ())      | confirm the change                                                 |
|    |             | <b>Note:</b> Repeat steps 6 through 9 for each item to be changed. |
| 10 | DONE ()     | store the event                                                    |

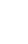

### Copying an Event

**Find the Feature** 

> Tools> Datebook

|    | Press       | То                                                                                       |
|----|-------------|------------------------------------------------------------------------------------------|
| 1  | $\bigcirc$  | scroll to the desired date                                                               |
| 2  | VIEW (つ)    | display the day view                                                                     |
| 3  | $\odot$     | scroll to the event                                                                      |
| 4  |             | open the Datebook Menu                                                                   |
| 5  | $\bigcirc$  | scroll to Copy                                                                           |
| 6  | SELECT (🗩)  | copy the event                                                                           |
| 7  | OK ())      | confirm the copy                                                                         |
|    |             | Your phone assumes that you want to change the date, and displays the <b>Date</b> field. |
| 8  | keypad keys | enter the date information                                                               |
|    |             | Note: Press ▶ ( ) or<br>ⓒ right to move to month,<br>day, and year.                      |
| 9  | DONE (💽)    | save the copy of the event                                                               |
| 10 | $\odot$     | scroll to and edit other event information, if necessary                                 |
| 11 | DONE (💽)    | store the information                                                                    |

### Deleting an Event

**Find the Feature** 

> Tools> Datebook

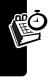

|   | Press           | То                         |
|---|-----------------|----------------------------|
| 1 | 💮 left or right | scroll to the desired date |
| 2 | VIEW ()         | display the day view       |
| 3 | $\odot$         | scroll to the event        |
| 4 |                 | open the Datebook Menu     |
| 5 | $\bigcirc$      | scroll to Delete           |
| 6 | SELECT ()       | select Delete              |
| 7 | YES ()          | confirm the deletion       |

### Viewing and Dismissing an Event Reminder

When you set a reminder alarm for an event, the phone displays an event reminder and sounds a reminder alarm.

When your phone displays the event reminder and sounds the reminder alarm:

| Press    | То                                                                                                    |    |
|----------|----------------------------------------------------------------------------------------------------|----|
| QUIT (💽) | immediately dismiss the<br>reminder (without viewing it)<br>and the reminder alarm                                         | مر |
| or       |                                                                                                    | E  |
| VIEW (🕤) | display event details                                                                                                    |    |
|          | You can now edit the event<br>details, if desired (for<br>example, if you want to reset<br>the reminder for a later time). |    |

If you have more than 1 event set up for the same time, the phone displays each event in sequence. As you view and dismiss each event reminder, the next one is displayed.

### Changing the Datebook Setup

You can set the length of time that events are stored.

> Datebook
> Setup

# Alarm Clock

Your phone includes an alarm clock which you can set up according your own need.

### Setting the Alarm

|   | Press             | То                                    |
|---|-------------------|---------------------------------------|
| 1 | $\bigcirc$        | scroll to <b>daily</b> or <b>once</b> |
| 2 | SELECT (つ)        | select daily or once                  |
| 3 | or keypad<br>keys | enter the alarm activation time       |
| 4 | DONE (🕝)          | store the alarm setting               |

Note: To set or change the alarm's ring alert, see page 80.

### Turning Off the Alarm

When the alarm is activated, your phone rings or vibrates (depending on the alarm ring alert setting for the current ring style), and displays the time and alarm title.

The alarm is programmed to ring for 30 minutes, or until you perform 1 of the following operations.

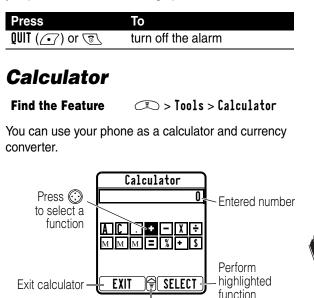

Press (I) to open Calculator Menu

### **Calculating Numbers**

|   | Press       | То                                     |
|---|-------------|----------------------------------------|
| 1 | number keys | enter a number                         |
| 2 | $\odot$     | scroll to select a calculator function |
| 3 | SELECT (💽)  | perform the function                   |

The calculator can perform the following functions:

| Function | Description                                                                        |
|----------|------------------------------------------------------------------------------------|
| •        | Insert a decimal point.                                                            |
| C        | Clear the calculation.                                                             |
| CE       | Clear entry (replaces <b>C</b> when you enter subsequent values in a calculation). |
| +        | Add.                                                                               |
| -        | Subtract.                                                                          |
| X        | Multiply.                                                                          |
| ÷        | Divide.                                                                            |
| MS       | Store the value in memory (overwrites values already stored).                      |
| MC       | Clear the value stored in memory.                                                  |
| MR       | Replace the displayed value with the value stored in memory.                       |
| =        | Calculate the result.                                                              |
| %        | Divide the displayed value by 100.                                                 |
| \$       | Calculate the exchange rate.                                                       |

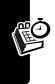

| Function | Description             |
|----------|-------------------------|
| ±        | Change the entry's sign |
|          | (positive/negative).    |

# **Converting Currency**

The currency converter works just like the calculator, but uses the \$ (currency) function:

Rate

| Find the Feature | 💷 > Calculator  |
|------------------|-----------------|
|                  | 💷 > Exchange Ra |

|   | Press       | То                                                                          |
|---|-------------|-----------------------------------------------------------------------------|
| 1 | number keys | enter the exchange rate                                                     |
| 2 | OK (つ)      | store the exchange rate                                                     |
| 3 | number keys | enter the amount to convert<br>(amount to multiply by the<br>exchange rate) |
| 4 |             | scroll to the \$ function                                                   |
| 5 | SELECT (🕥)  | perform the conversion                                                      |

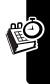

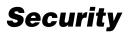

# Locking the SIM Card

Your *Personal Identification Number* (PIN) code protects the information stored on your SIM card. When the SIM card is locked, you must enter your SIM card PIN code to unlock the SIM card each time you turn on the phone or insert the SIM card in the phone.

#### Find the Feature

> Settings > Security
> SIM PIN

|   | Press       | То                                |
|---|-------------|-----------------------------------|
| 1 | $\odot$     | scroll to <b>On</b> or <b>Off</b> |
| 2 | SELECT ()   | switch SIM PIN lock on or off     |
| 3 | keypad keys | enter your SIM card PIN code      |
| 4 | OK ())      | submit your code                  |

### Unblock the SIM Card PIN Code

If you enter an incorrect SIM card PIN code 3 times in a row, your SIM card is disabled and your phone displays SIM Blocked. You must enter a PIN Unblocking Key (PUK) code, which you can obtain from your service provider.

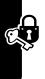

**Caution:** If the unblocking attempt is tried unsuccessfully 10 times, the SIM card is permanently disabled and your phone displays **SIM Disabled**.

|   | Press        | То                                                                            |
|---|--------------|-------------------------------------------------------------------------------|
| 1 | ★ ★ 0+ \$µ ★ | open the PIN unblocking editor                                                |
| 2 | keypad keys  | enter the PUK code                                                            |
| 3 | OK (🗩)       | submit the PUK code                                                           |
| 4 | keypad keys  | enter a new SIM card PIN code                                                 |
|   |              | <b>Note:</b> The SIM PIN code<br>must be between 4 and 8<br>digits in length. |
| 5 | OK ( 🗩 )     | assign the new SIM PIN code                                                   |
| 6 | keypad keys  | re-enter the new SIM PIN code                                                 |
| 7 | OK ( 💽 )     | confirm the new SIM PIN<br>code and unblock the SIM<br>card                   |

### Unblock the SIM Card PIN2 Code

If you enter an incorrect SIM card PIN2 code 3 times in a row, your phone's SIM PIN2 protected features are disabled and your phone displays **SIM Blocked** when you try to use a PIN2 feature. You must enter a PIN2

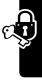

unblocking key (PUK2) code, which you can obtain from your service provider.

|   | Press                  | То                                                                      |
|---|------------------------|-------------------------------------------------------------------------|
| 1 | × × (0+ (5 pt) (2 ABC) | open the PIN2                                                           |
|   | $(\star)$              | unblocking editor                                                       |
| 2 | keypad keys            | enter the PUK2 code                                                     |
| 3 | OK ())                 | submit the PUK2 code                                                    |
| 4 | keypad keys            | enter a new SIM card<br>PIN2 code                                       |
|   |                        | Note: The SIM PIN2<br>code must be between<br>4 and 8 digits in length. |
| 5 | OK (•)                 | assign the new SIM<br>PIN2 code                                         |
| 6 | keypad keys            | re-enter the new SIM<br>PIN2 code                                       |
| 7 | OK (고)                 | confirm the new SIM<br>PIN2 code and unblock<br>PIN2 features           |

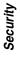

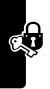

# News and Entertainment

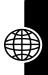

# **Micro-Browser**

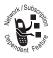

The micro-browser lets you access Web pages and Web-based applications on your phone. Contact your service provider to set up access, if necessary.

Note: Your phone may use a high-speed GPRS (General Packet Radio Service) network connection. This type of connection is identified by 🗗 in the idle display that disappears when you start a micro-browser session. If you see 🕻 (connected call indicator) during a micro-browser session, your phone is using a standard voice channel connection. The type of network connection your phone uses depends on your service provider's network. Your network connection charges may vary depending on the type of connection used.

### Starting a Micro-Browser Session

| Find the Feature | 💷 > Web Access |
|------------------|----------------|
|                  | > Web Browser  |

|   | Press      | То                             |
|---|------------|--------------------------------|
| 1 | $\bigcirc$ | scroll to a bookmark, service, |
|   |            | or application                 |
| 2 | SELECT (つ) | select the item                |

Shortcut: If you open a text message with a Web address (URL) embedded in it, you can press  $\sub$  > **Go To** to launch the micro-browser and go directly to the URL.

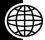

If you are unable to establish a network connection with the micro-browser, contact your service provider.

Interacting With Web Pages

| Press                     | То                                               |
|---------------------------|--------------------------------------------------|
| $\bigcirc$                | scroll through text, or                          |
|                           | highlight a selectable item                      |
| SELECT (🗩)                | select the highlighted item                      |
| keypad keys,              | enter information                                |
| followed by <b>OK</b> ( ) | Tip: Press DELETE ( ) to                         |
|                           | delete 1 letter at a time if you make a mistake. |
| BACK (•7)                 | delete 1 letter at a time if you                 |
| BACK ()                   | delete 1 letter at a time if you make a mistake. |

### Downloading Pictures and Ring Tones

You can download a picture, animation, or ring tone from a web page by using its link. A picture or animation is displayed when downloading is complete. A ring tone begins to play when downloading is complete.

You can store these object files on your phone, and use them as screen saver images, wallpaper images, and event alerts.

### Storing a Picture or Animation File

|   | Press     | То                                                                      |  |
|---|-----------|-------------------------------------------------------------------------|--|
| 1 | STORE (つ) | view storage options                                                    |  |
| 2 | $\odot$   | scroll to Apply as Screen Saver                                         |  |
| 3 | SELECT () | store the file and, optionally,<br>set it as your screen saver<br>image |  |

**Note:** When you apply an animation as a wallpaper image, only the first frame of the animation is displayed.

For more information about using pictures and animations, see pages 57 and 126.

### Storing a Ring Tone

You can store a ring tone on your phone, and apply it as an event alert.

|   | Press     | То                                                          |
|---|-----------|-------------------------------------------------------------|
| 1 | STORE (💽) | view storage options                                        |
| 2 | $\odot$   | scroll to <b>Store Only</b> or<br><b>Apply As Ring Tone</b> |

|   | Press      | То                                                                                                    |
|---|------------|----------------------------------------------------------------------------------------------------|
| 3 | SELECT (💽) | select the option                                                                                                    |
|   |            | If you select <b>Store Only</b> , the procedure is complete.                                                                                                   |
|   |            | If you select <b>Apply As Ring</b><br><b>Tone</b> , your phone displays<br><b>Apply As Which?</b> , and lists the<br>events for which you can set<br>an alert. |
| 4 | $\bigcirc$ | scroll to the event                                                                                                    |
| 5 | SELECT ()  | store the sound and set it as the event alert                                                                                                    |
|   |            |                                                                                                    |

For more information about using sound files, see pages 57 and 80.

# Selecting or Creating a Proxy Setting

Use this feature to select or create a proxy setting, or network connection profile. You can use different proxy settings to connect to the Internet in different ways.

| Find the Feature | 💷 > Web Access  |
|------------------|-----------------|
|                  | > Browser Setup |
|                  | > Proxy Setting |

To create a proxy setting, You must configure the following settings. Contact your service provider to obtain the following information, if necessary. Actual field names and values may vary depending on the technologies available to your service provider. Some settings may not be available for all phone models.

| Setting        | Description                                                                                             |  |
|----------------|----------------------------------------------------------------------------------------------------|--|
| Nаме           | proxy setting name                                                                                      |  |
| Номераде       | default home page                                                                                       |  |
| WAP IP 1       | primary WAP gateway IP address                                                                          |  |
| WAP Port 1     | primary WAP port number                                                                                 |  |
| WAP IP 2       | secondary WAP gateway IP<br>address                                                                     |  |
| WAP Port 2     | secondary WAP port number                                                                               |  |
| Time Out       | time at which the phone exits the<br>micro-browser application when<br>no keypress activity is detected |  |
| GPRS APN       | GPRS access point name (the<br>name of the WAP service<br>provider)                                     |  |
| GPRS User Name | user name for primary CSD<br>number                                                                     |  |
| GPRS Password  | password for primary CSD<br>number                                                                      |  |
| Bearer Type    | select 1 of the following:                                                                              |  |
|                | GPRS only                                                                                               |  |
|                | GPRS First                                                                                              |  |
|                | CSD Only                                                                                                |  |
|                | CSD First                                                                                               |  |

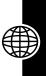

|                        | Setting     | Description                                                                  |
|------------------------|-------------|------------------------------------------------------------------------------|
|                        | CSD Setting | specify the following:                                                       |
|                        |             | <b>CSD No</b> . 1—primary phone<br>number used to set up a CSD<br>connection |
| t -                    |             | User Name 1—user name for primary CSD number                                 |
| ainmen                 |             | Password 1—password for<br>primary CSD number                                |
| Enterta                |             | <b>Speed (Bps) 1</b> —connection speed for primary CSD number                |
| News and Entertainment |             | Line Type 1—line type (modem or ISDN) for primary CSD number                 |
| Nev                    |             | <b>CSD No. 2</b> —secondary CSD dial-up phone number                         |
|                        |             | User Name 2—user name for secondary CSD number                               |
|                        |             | Password 2—password for secondary CSD number                                 |
|                        |             | Speed (Bps) 2—connection speed for secondary CSD number                      |
|                        |             | Line Type 2—line type (modem or ISDN) for secondary CSD number               |

# Running the Micro-Browser in the Background

Some phones are set to run a micro-browser session in the background when the phone registers with a network. This lets your phone display information services messages sent by your service provider (such as stock updates, news headlines, or sports scores). These types of services typically are available through subscription from your service provider.

### *Turning a Background Micro-Browser Session On or Off*

|   | Press      | То                                |
|---|------------|-----------------------------------|
| 1 | $\bigcirc$ | scroll to <b>On</b> or <b>Off</b> |
| 2 | SELECT (つ) | select the setting                |

### Setting Service Preferences

To run a background micro-browser session, you must indicate your service preferences. Contact your service provider for more information.

### Action

- 1 Open your home page or go to your service provider's setup page. Your phone displays a menu of available folders and channels.
- 2 Set up your options. The phone runs the micro-browser in the background and displays your choices.

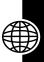

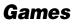

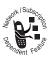

Your phone contains several games that you can play between calls. Each game includes online playing instructions.

# Launching a Game

**Find the Feature** 

💷 > Games

|   | Press      | То                 |
|---|------------|--------------------|
| 1 | $\bigcirc$ | scroll to the game |
| 2 | SELECT (つ) | launch the game    |

# Viewing Images

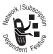

Your phone contains pictures and animations that you can insert into text messages, and use as wallpaper and screen saver images.

# **Downloading Pictures**

To download a picture or animation from the micro-browser, see page 120. To download a picture or animation from a text message, see page 60.

# Managing Pictures

Note: Your phone may include predefined images. These images are identified by  $\bigstar$  (predefined object indicator).

You cannot rename, delete, or view details about predefined images.

| Find | the | Feature |
|------|-----|---------|
|------|-----|---------|

> More > Media Center > Images

|   | Press       | То                                                                |
|---|-------------|-------------------------------------------------------------------|
| 1 | $\bigcirc$  | scroll to the picture                                             |
| 2 | SELECT (つ)  | view the picture                                                  |
| 3 | ٢           | scroll to view the previous/<br>next picture                      |
|   | or          |                                                                   |
|   | DETAILS (つ) | view picture information                                          |
|   | or          |                                                                   |
|   |             | open the <b>Images Option</b> menu<br>to perform other procedures |

The Images Option menu can include the following options:

| Option          | Description                                                                                                    |
|-----------------|----------------------------------------------------------------------------------------------------|
| Delete          | Delete the picture.                                                                                                    |
| Send in Message | If the picture is in a EMS-<br>compatible format, this<br>option automatically starts<br>the short message editor<br>and inserts the picture into<br>the message. Edit and<br>send the message as you<br>do with normal messages. |
| Details         | View picture information.                                                                                                    |

| Option         | Description                                    |  |
|----------------|------------------------------------------------|--|
| Renaмe         | Rename the picture.                            |  |
| View Freespace | View the free space available for extra files. |  |

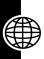

# **Creating Ring Tones**

Your phone provides you with 8 channels to create a ring tone. You can create and store custom ring tones on your phone. The ring tones appear in the list of available alerts.

### Creating a Tone

| Find the Feature | 📼 > More > Media Center |
|------------------|-------------------------|
|                  | > Sounds 💷              |
|                  | > Create                |

|   | Press       | То                                                                                                    |
|---|-------------|----------------------------------------------------------------------------------------------------|
| 1 | $\bigcirc$  | scroll to the channel you want                                                                                              |
| 2 | EDIT ()     | begin entering tone<br>information                                                                                          |
|   | or          |                                                                                                    |
|   |             | select the <b>Composer Option</b><br>menu, then scroll to and<br>select <b>Edit</b> . to begin entering<br>tone information |
| 3 | keypad keys | enter notes (see the next section, "Entering Notes")                                                                        |
| 4 | OK ())      | store the notes                                                                                                    |
|   |             |                                                                                                    |

|   | Press                     | То                                                                                  |   |
|---|---------------------------|-------------------------------------------------------------------------------------|---|
| 5 | BACK (ⓒ), then<br>YES (ⓒ) | exit and begin saving the<br>custom tone                                            |   |
|   | or                        |                                                                                     | Ê |
| 6 | ○, ②, and<br>SELECT ( )   | select the <b>Composer Option</b><br>menu, then scroll to and<br>select <b>Save</b> |   |
| 7 | keypad keys               | enter a name for the tone                                                           |   |
| 8 | OK ())                    | store the name                                                                      | - |

### **Entering Notes**

To create a new ring tone, use the keypad keys to enter notes.

Each entry includes 3 parts:

- the length—the higher the number, the longer the note is held
- the frequency—C, D, E, F, G, A, B, on the musical scale
- the octave—the higher the number, the higher the octave

Press a key  $\bigcirc$  through  $\bigcirc$  to generate the note, then press  $\textcircled{\mbox{sm}}$  or  $\textcircled{\mbox{sm}}$  to set the length and  $\textcircled{\mbox{sm}}$  to set the octave, as described in the following lists.

### Notes

When you press a key log through log to generate the desired note, your phone displays a 3-character sequence. The note is represented by the 2nd character

| Key     | Description | Display |
|---------|-------------|---------|
| 1_0     | note C      | C       |
| (2 ABC) | note D      | D       |
| 3 065   | note E      | E       |
| (4 cm)  | note F      | F       |
| (5 psi) | note G      | G       |
| (6 MNO) | note A      | A       |
| (7-rgs) | note B      | В       |

### Lengths and Modifiers

After you generate the note, press  $\textcircled{\baselineskip}$  and  $\textcircled{\baselineskip}$  to lengthen or shorten the note. Press  $\textcircled{\baselineskip}$  to enter a rest, and  $\textcircled{\baselineskip}$  to generate a sharp. The length is represented by the 1st character of the 3-character note sequence..

| Key      | Description   | Display |
|----------|---------------|---------|
| 8 TUV    | lengthen note | 1 - 8   |
| (9 were) | shorten note  |         |
| *        | rest          | 40      |
| #        | sharp         | #       |

The length settings correspond to note lengths as follows:

| Length Setting | Note Length |
|----------------|-------------|
| 1              | 1/16        |
| 2              | 1/8         |
| 3              | 3/16        |
| 4              | 1/4         |
| 5              | 3/8         |
| 6              | 1/2         |
| 7              | 3/4         |
| 8              | 1           |

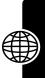

The default length setting for a new note is 4

### Octave

After you generate a note, press O to change the octave. The octave is represented by the 3rd character of the 3-character tone note sequence. The octave ranges from 4 through 7.

Each time you press O, the octave increases by 1 until it reaches 7. At the next press, it starts over at 4.

| Key      | Description          | Display |
|----------|----------------------|---------|
| ()<br>() | increase octave by 1 | 4 - 7   |

The octave settings correspond to octaves as follows:

| Octave Setting | Octave            |
|----------------|-------------------|
| 4              | decrease 1 octave |

| <b>Octave Setting</b> | Octave             |
|-----------------------|--------------------|
| 5                     | base               |
| 6                     | increase 1 octave  |
| 7                     | increase 2 octaves |

The default setting for a new note is octave 5.

### Note Entry Sequence

| _ |                                                                                                    |
|---|----------------------------------------------------------------------------------------------------|
|   | Action                                                                                                    |
| 1 | Enter a sharp ( ) <i>before</i> selecting the note, if necessary. (optional)                                     |
| 2 | Press a keypad key to select the note. (required)                                                                |
| 3 | Set the length <i>after</i> selecting the note. If you do not specify a length, the default length (4) is used.  |
| 4 | Set the octave <i>after</i> selecting the note. If you do not specify an octave, the default octave (5) is used. |

You can perform the following tasks when creating a tone:

| Task          | Action                                                                                                    |
|---------------|----------------------------------------------------------------------------------------------------|
| insert a rest | Enter 1 or more rests<br>(40 characters) as needed in the<br>tone sequence. Set the length of<br>the rest (1 to 8) <i>after</i> you enter the<br>rest, just as you would for a note. |

| Task                                                                             | Action                                                                                                    |  |
|----------------------------------------------------------------------------------|----------------------------------------------------------------------------------------------------|--|
| listen to a new<br>tone as you<br>compose it                                     | Press I to enter the<br>Channel Option menu, and select<br>Play to play the notes you have<br>entered.                                                                                                    |  |
| set the type of<br>instrument to be<br>used for playing<br>your note<br>sequence | Press ( to enter the<br><b>Channel Option</b> menu, and choose<br>from a list of musical instruments.<br>Then, when you play the notes<br>you entered, they are played on<br>the instrument you selected. |  |

### Playing a Tone

**Find the Feature** 

> More > Media Center > Sounds

|   | Press    | То                 |
|---|----------|--------------------|
| 1 | $\odot$  | scroll to the tone |
| 2 | PLAY (💽) | play the tone      |

### Editing a Tone

You cannot edit the predefined ring tones included with your phone.

To edit a custom ring tone:

#### 

|   | Press   | То                        |
|---|---------|---------------------------|
| 1 | $\odot$ | scroll to the custom tone |

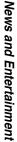

|   | Press       | То                            |
|---|-------------|-------------------------------|
| 1 |             | open the Sounds Option menu   |
| 2 | $\bigcirc$  | scroll to Edit                |
| 3 | SELECT ()   | select EDIT                   |
| 4 |             | scroll to the desired channel |
| 5 | EDIT (🕤)    | enter edit mode               |
| 6 | keypad keys | modify the tone               |
| 7 | OK ())      | finish editing and save your  |
|   |             | changes                       |

# Deleting a Tone

You cannot delete the predefined ring tones included with your phone.

To delete a custom ring tone:

| Find the Feature | 💷 > More > Media Center |
|------------------|-------------------------|
|                  | > Sounds                |

|   | Press      | То                                 |
|---|------------|------------------------------------|
| 1 | $\bigcirc$ | scroll to the custom tone          |
| 2 |            | open the <b>Sounds Option</b> menu |
| 3 | $\bigcirc$ | scroll to <b>Delete</b>            |
| 4 | SELECT (🗩) | select Delete                      |
| 5 | YES ()     | confirm the deletion               |

# Renaming a Tone

You cannot rename the predefined ring tones included with your phone.

To delete a custom ring tone:

| Find the Feature |             | Sounds                      | Æ |
|------------------|-------------|-----------------------------|---|
|                  | Press       | То                          | đ |
| 1                | $\bigcirc$  | scroll to the custom tone   |   |
| 2                |             | open the Sounds Option menu |   |
| 3                | $\bigcirc$  | scroll to Rename            |   |
| 4                | SELECT (つ)  | select Rename               |   |
| 5                | keypad keys | enter a new name            |   |
| 6                | OK ())      | confirm and save the new    |   |
|                  |             | name                        |   |
|                  |             |                             |   |

### Download a Ring Tone

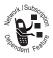

You can download custom ring tones from the micro-browser application, or from a text message. To download tones from the micro-browser, see page 120. To download

tones from a text message, see page 60.

### Send Ring Tones

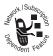

You can send ring tones to other wireless phone users. To insert a ring tone in a text message, see page 57.

Check these questions first if your phone does not seem to work properly. If you need additional help, contact the Motorola Customer Call Center at 1-800-331-6456 (USA) or 1-800-461-4575 (Canada).

| Question                                                         | Answer                                                                                                    |
|------------------------------------------------------------------|----------------------------------------------------------------------------------------------------|
| Is your battery<br>charged? Is i?<br>displayed?                  | The battery level indicator should<br>have at least 1 segment showing<br>(i?). If it does not, recharge your<br>battery (see page 19).     |
| Have you<br>installed a valid<br>SIM card?                       | If necessary, turn off your phone<br>and make sure that you have<br>inserted a valid SIM card (see<br>page 18).                            |
| Does the phone<br>have a signal? Is<br><sup>1</sup> ? displayed? | The signal strength indicator<br>should have at least 1 segment<br>showing (ﷺ). If it does not, move<br>to an area with a stronger signal. |
| Is the earpiece volume too low?                                  | While on a call, press the volume<br>key (on the side of your phone)<br>up.                                                                |
| Is the other party<br>unable to hear<br>you?                     | Your phone may be muted. If necessary, press <b>UNMUTE</b> () to unmute the phone.                                                         |
|                                                                  | Also, make sure that your phone's microphone is not blocked by its carrying case or a sticker.                                             |

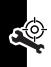

| Question                            | Answer                          |
|-------------------------------------|---------------------------------|
| Has the phone                       | Dropping your phone, getting it |
| been damaged,                       | wet, or using a non-Motorola    |
| dropped, or                         | battery or battery charger can  |
| gotten wet?                         | damage the phone. The phone's   |
| Was a                               | limited warranty does not cover |
| non-Motorola                        | these types of damages.         |
| battery or battery<br>charger used? |                                 |

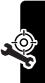

The following refer to specific symptoms:

| Symptom         | Solution                            |
|-----------------|-------------------------------------|
| My phone was    | Report a stolen phone to the        |
| stolen. To whom | police and to your service provider |
| should I report | (the company that sends you your    |
| this?           | monthly wireless service bill).     |
| I forgot my     | See page 37.                        |
| password.       |                                     |
| I pressed the   | Be sure to press and hold 💿         |
| power key, but  | (the power key) until you see the   |
| nothing         | welcome display and an alert        |
| happened.       | sounds. This could take several     |
|                 | seconds. If nothing happens,        |
|                 | check that a charged battery is     |
|                 | installed (see page 18).            |

| Symptom                                                                                                    | Solution                                                                                                    |
|----------------------------------------------------------------------------------------------------|----------------------------------------------------------------------------------------------------|
| The display<br>shows:<br>Insert SIM Card<br>or Check SIM<br>Card even<br>though I have<br>inserted my SIM<br>card in the phone. | The SIM card may be incorrectly<br>inserted. Check the SIM card to<br>make sure that it is inserted<br>properly (see page 18).                                                                                    |
| The display<br>shows:<br>SIM Blocked.<br>How do I unblock<br>my SIM card?                                                       | Call your service provider (the<br>company that sends you your<br>monthly wireless service bill) to<br>obtain the PIN Unblocking Key<br>(PUK) code (see page 116).                                                |
| The display<br>shows: Enter<br>Unlock Code.<br>How do I unlock<br>my phone?                                                     | Enter the factory-preset unlock<br>code (1234), or the last 4 digits of<br>your phone number. If this fails,<br>call your service provider (the<br>company that sends you your<br>monthly wireless service bill). |
| My phone<br>prompts for an<br>unlock code<br>when I try to open<br>a feature.                                                   | The feature you want is locked. If<br>you do not know the unlock code,<br>see page 37.                                                                                                    |

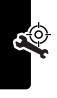

| Symptom                                                                   | Solution                                                                                                    |
|---------------------------------------------------------------------------|----------------------------------------------------------------------------------------------------|
| My phone does not ring.                                                   | If the phone displays ﷺ or ≋d≋,<br>the ringer is turned off. To change<br>the ring style, see page 38.                                                                                                    |
|                                                                           | Also, the ringer may be set to<br><b>Silent</b> even though your phone is<br>set to an audible ring style. To set<br>an audible alert, see page 80.                                                                                            |
| I tried to place a<br>call and heard an<br>alternating high/<br>low tone. | Your call did not reach the<br>wireless system. You may have<br>dialed the number too soon after<br>turning the phone on. Wait until<br>the display shows the name of<br>your service provider before<br>placing a call.                       |
| I cannot send/<br>receive calls.                                          | Make sure that you have a phone<br>signal (the signal strength<br>indicator should have at least 1<br>segment showing). Avoid<br>electrical or radio interference,<br>and obstructions such as bridges,<br>parking garages, or tall buildings. |
|                                                                           | Your phone also may have the <b>Call Barring</b> feature turned on. If you know the unlock code, you can change this setting in the security menu ( > Settings > Security).                                                                    |
|                                                                           | Also, check to be sure your SIM card is installed and working.                                                                                                    |

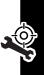

| Symptom                                    | Solution                                                                                                    |
|--------------------------------------------|----------------------------------------------------------------------------------------------------|
| My phone has poor reception                | Make sure that your antenna is not bent or damaged.                                                                                                    |
| and drops calls.                           | Also, make sure you have a<br>phone signal (the signal strength<br>indicator should have at least 1<br>segment showing). Stay clear of<br>any obstructions such as bridges,<br>parking garages, or tall buildings. |
| I cannot hear<br>others on my<br>phone.    | While on a call, press the volume<br>key (on the side of your phone)<br>up. Your phone display should<br>show the volume increasing.                                                                               |
|                                            | Also, make sure that your phone's<br>earpiece is not blocked by its<br>carrying case.                                                                                                    |
| I cannot open my<br>text message<br>inbox. | Before you can use text<br>messages, you must set up the<br>message inbox (see page 53).                                                                                                    |
| How do I see the<br>calls I sent or        | To see the most recent calls you<br>dialed or received:                                                                                                    |
| received?                                  | <ul> <li>&gt; More&gt; Recent Calls</li> <li>&gt; Received Calls or</li> <li>Dialed Calls</li> </ul>                                                                                                    |

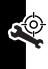

| Sumptom                                                                                                    | Solution                                                                                                    |  |
|----------------------------------------------------------------------------------------------------|----------------------------------------------------------------------------------------------------|--|
| Symptom<br>My phone does<br>not send<br>voicemail<br>commands,<br>passwords, or<br>other codes.                       | You must send PIN codes and<br>passwords as DTMF tones while<br>on a call. You can set your<br>phone's DTMF tones to be Long,<br>Short, or Off. If you have trouble<br>sending numbers, try changing<br>the DTMF setting.<br>1 From the idle display, press:<br>> Settings<br>> Initial Setup > DTMF<br>2 Press () to scroll to Long or<br>Short. |  |
| My phone's<br>display is too<br>dark.                                                                                 | <ul> <li>3 Press SELECT ( ) to select it.</li> <li>Use the Contrast feature to change the level of contrast in your display (see page 42).</li> <li>You can also use the Backlight feature to change the length of time that the display backlight stays on (see page 42).</li> </ul>                                                             |  |
| My phone's<br>battery charge<br>doesn't last as<br>long as I<br>expected. What<br>can I do to extend<br>battery life? | stays on (see page 42).<br>Battery performance is affected by<br>charge time, feature use,<br>temperature changes, backlight<br>use, and other factors. For tips on<br>extending battery life, see<br>page 20.                                                                                                    |  |

**A** 

| Symptom                                                                                   | Solution                                                                                                    |
|-------------------------------------------------------------------------------------------|----------------------------------------------------------------------------------------------------|
| I am unable to<br>record a voice<br>note, voice name,<br>or voice shortcut                | Try moving to a quieter location to<br>make your voice recording. Hold<br>the phone about 4 inches (10<br>centimeters) from your mouth,<br>and speak directly into the phone<br>in a normal tone of voice. |
| l launched the<br>micro-browser<br>but the display<br>shows:<br>Network Not<br>Available. | You may be in an area without<br>service, or you may be connected<br>to a network that does not support<br>Internet access.                                                                                |
| l launched the<br>micro-browser<br>but the display<br>shows:<br>Server Not<br>Responding. | Try again in a few minutes. The servers may be temporarily busy.                                                                                                    |

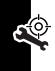

# **Specific Absorption Rate Data**

# This model phone meets the international standards for exposure to radio waves.

Your mobile phone is a radio transmitter and receiver. It is designed and manufactured not to exceed limits for exposure to radio frequency (RF) energy. These limits are part of comprehensive guidelines and establish permitted levels of RF energy for the general population. The guidelines are based on standards that were developed by independent scientific organizations through periodic and thorough evaluation of scientific studies. The guidelines include a substantial safety margin designed to assure the safety of all persons, regardless of age and health.

The exposure standard for mobile phones employs a unit of measurement known as the Specific Absorption Rate, or SAR. Under the guidelines for your phone model, the SAR limit is 2.0 W/kg.<sup>1</sup> Tests for SAR are conducted in accordance with CENELEC<sup>2</sup> testing procedures using standard operating positions with the phone transmitting at its highest certified power level in all tested frequency bands. Although the SAR is determined at the highest certified power level, the actual SAR of the phone while operating can be well below the maximum value. This is because the phone is designed to operate at multiple power levels so as to use only the power required to reach the network. In general, the closer you are to a base station, the lower the power output of the phone.

Before a phone model is available for sale to the public, it is tested to confirm compliance with the guidelines. The tests are performed in positions that conform to a uniform testing methodology determined by an expert standards body. The highest SAR value for this model phone when tested for use at the ear is 0.7W/kg.<sup>3</sup>

While there may be differences between the SAR levels of various phones and at various positions, they all meet the governmental requirements for safe exposure. Please note that improvements to this

product model could cause differences in the SAR value for later products; in all cases, products are designed to be within the guidelines.

- The SAR limit recommended by international guidelines (ICNIRP) for mobile phones used by the public is 2.0 watts/kilogram (W/kg) averaged over ten grams of tissue. The limit incorporates a substantial margin for safety to give additional protection for the public and to account for any variations in measurements.
- 2. CENELEC is a European Union standards body.
- Additional related information includes the Motorola testing protocol, assessment procedure, and measurement uncertainty range for this product.

# Index

## A

accessories 17 alarm clock 112 alert creating 128 defined 38 downloading 60, 120 setting 61, 80, 121 turning off 23, 24 animation downloading 60, 120 inserting in message 55, 57 managing 126 screen saver 41, 60, 121 wallpaper 40, 60, 121 answering a call 24, 39 appointments. See datebook automatic redial 44

#### В

backlight 42 banner graphic 83 barring calls 91 battery charging 19 extending battery life 20, 41, 42 installing 18 level indicator 20 meter 104 block cursor 28 browser. *See* micro-browser

## С

calculator 113 calendar. See datebook call alert, setting 80 alert, turning off 23, 24 answer options 39 answering 24 barring 91 barring password, changing 36 call waiting 51 canceling 45 conference call 89 costs 96 deleting 46 dialed calls list 46 dialing 23 emergency number 45 ending 23, 24

forwarding 89 international access code 46 making 23 received calls list 46 receiving 24 recent calls 46 storing 46 timing 94 unanswered call 47 call cost information 96 Call Failed message 44 call timers 94 call waiting 51 caller ID 44 calling line identification. See caller ID character chart 31 chat 65 clock setting 38 codes changing 36 default 22, 35, 36 forgetting 37 color, setting 42 conference call 89 contrast, setting 42 credit information 96 currency converter 115 cursor 28 customizing the menu 83

## D

date, setting 38 datebook alarm clock 112 reminders 108, 111 using 105 deleting a call 46 dialed calls list 46 dialing fixed numbers 92 service numbers 93 dialing a number 23 display backlight 42 banner graphic 83 color 42 contrast 42 description 26 areeting 82 idle display 27 idle display, defined 26 language 84 personalizing 83 drafts folder 59 DTMF tones activating 93, 141 defined 93 sending 47, 94

## Ε

earpiece volume 23

email address, storing in phonebook 71 emergency number 45 end key 1, 23, 24 ending a call 23, 24 Enter Unlock Code message 35, 37 event alert 80 exchange rate, calculating 115 external display 34

# F

fixed dial 92 flashing cursor 28 flip activating 24 external display 34 open to answer 39 screen saver 41 forwarding calls 89 4-way navigation key 1

## G

games 126 GPRS indicator 119 greeting 82

#### Η

home keys, personalizing 83

#### I

idle display 26 idle display, defined 27 incoming call canceling 45 Incoming Call message 44 indicators battery level 20 **GPRS 119** message waiting 59, 64 missed call 47 silent ring style 39 soft ring style 39 vibrate and ring style 39 vibrate style 39 voice message waiting 50 voice name 70 information services 62 international access code 46

## J

Java applications 126 joystick 1

#### Κ

key end 1, 23, 24 4-way navigation 1 left soft key 1, 26, 83 menu 1, 27 power 1, 22 right soft key 1, 26, 83 send 1, 23, 24, 46 voice 1 volume control 1 keypad answering calls 39 backlight 42 volume, setting 81

## L

language, setting 84 left soft key functions 1, 26 personalizing 83 lock phone 35 SIM card 116

#### М

making a call 23 master clear 84 master reset 84 Memory is Full! message 59, 66 menu entering text 28, 34 icons, changing in idle display 83 icons, converting to text 83

language, setting 84 lists 27 navigating 27 using features 27 view, changing 83 menu key 1, 27 message animation 57,60 chat 65 draft 59 inbox setup 53 information services 62 outbox 58 picture 57, 60 quick note 56 receiving 59 reminders 59,82 ring tone 57, 60 sending 54 status 58 message waiting indicator 59,64 micro-browser animation 120 background sessions 125 browser setup 122 Java applications 126 picture 120 ring tone 120 using 119 Web sessions 122 microphone 1

missed call indicator 47 **Missed Calls** message 48 my telephone number 24, 38 my tones 128

## Ν

network settings 98 notepad 48 number storing in phonebook 71 storing your number 38 viewing your number 24 numeric text entry method 30

#### 0

1-touch dial setting preference 79 using 49 optional accessory, defined 17 optional feature, defined 17 outbox 58

#### Ρ

passwords. *See* codes pause character 73 phone active line, changing 43 alert, setting 80

alert, turning off 23, 24 answer options 39 clear stored information 84 codes 36 credit information 96 date, setting 38 flip 24 keypad, answering calls 39 language, setting 84 locking 35 network settings 98 reset all options 84 security code 36 time, setting 38 turning off 22 turning on/off 22 unlock code 36 unlocking 22, 35, 37 phone number active line, changing 43 attaching two numbers 49 international access code 46 redialing 43 storing in phonebook 71 storing your number 38 viewing your number 24 phonebook

attaching two numbers 49 capacity, checking 78 copying entries 77 creating an entry 71 deleting an entry 76 dialing a number 74 editing an entry 75 email address, storing 71 entry details 70 number, storing 71 1-touch dial 49 primary number, setting 76 ringer ID 72, 81 speed dial number 49, 72 voice name, recording 73 picture downloading 60, 120 inserting in message 55, 57 managing 126 screen saver 41, 60, 121 wallpaper 40, 60, 121 PIN code changing 36 defined 116 entering 116 storing with phonebook entry 73 unblocking 116 PIN2 code

changing 36 entering 92 unblocking 117 power key 1, 22 predictive text entry 31 PUK code 116 PUK2 code 118

# Q

quick note 56

## R

received calls list 46 recent calls 46 redial automatic redial 44 busy number 43 reminders chat message 68 datebook 108, 111 defined 82 text message 59 turning on/off 82 right soft key functions 1, 26 personalizing 83 ring alert creating 128 setting 61, 80, 121 turning off 23, 24 ring style personalizing 80

setting 23, 38 ring style indicators 39 ring style, personalizing 80 ring tone creating 128 downloading 60, 120 inserting in message 55, 57 setting as event alert 61, 121 ringer ID setting 72 turning on/off 81 ringer volume, setting 23, 81

## S

screen saver 41, 60, 121 security code changing 36 default 36 forgetting 37 send key 1, 23, 24, 46 service dial 93 short message service. *See* message shortcuts 6, 85 silent ring alert, setting 38 silent ring style, setting 23 **SIM Blocked** message 22, 116, 117 SIM card

defined 18 installing 18 locking 116 PIN code entry 22 PIN code, changing 36 PIN2 code, changing 36 precautions 18 service phone numbers 93 SIM Blocked message 22, 116, 117 SIM Disabled message 117 unblocking 116 SIM Disabled message 117 SIM PIN code changing 36 defined 116 entering 116 unblocking 116 SIM PIN2 code changing 36 entering 92 unblocking 117 SMS. See message soft keys functions 26 illustration 1 personalizing 83 sound downloading 60, 120

inserting in message 55, 57 speed dial number, setting 72 using 49 standby time, increasing 41, 42 storing a call 46 symbol chart 34 symbol text entry method 33–34

# Т

tap method text entry 30 telephone number storing in phonebook 71 storing your number 38 viewing your number 24 text block cursor 28 character chart 31 entering 28 entering from keypad 34 entry method, changing 30 flashing cursor 28 iTAP software predictive text entry 31 symbol chart 34 tap method 30 text entry method iTAP software 31

numeric 30 symbol 33–34 text entry method, changing 30 time, setting 38 timers 94 travel charger 20

## U

unblocking the SIM card 116 unlock phone 35 unlock code bypassing 37 changing 36 default 22, 35, 36 entering 22, 35, 36 forgetting 37

#### V

vibrate alert setting 80 turning off 23, 24 vibrate alert, setting 80 vibrate ring alert, setting 38 vibrate ring style, setting 23 voice dial dialing a number 75 recording a voice name 73 voice key

dialing a number 75 illustration 1 recording a voice name 73 voice message waiting indicator 50 voice name dialing 75 indicator 70 recording 73 voice shortcut 86 voicemail 50 volume earpiece 23 keypad 81 ringer 23, 81 volume keys 1

#### W

wallpaper 40, 60, 121 Web pages 119 Web sessions using 122

#### motorola.com

8988485L61-0